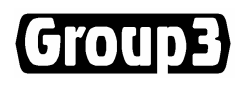

### **CNA Controller Module User's Manual**

**Software Version 5.0g** 

17 August 2007

Thank you for purchasing and using Group3 Control equipment. We hope you will join the growing number of people who are enthusiastic about the features Group3 Control has to offer.

Group3 has been designing and building specialised control systems since 1983. We are constantly upgrading and improving our products and the supporting documentation. We welcome input from our customers, so if there are aspects of the system you particularly like, or things you would like to see implemented, improved or developed in the way of hardware, software or documentation please contact your Group3 representative, or Group3 directly with your suggestions.

The Group3 website ( http://www.group3technology.com ) contains some pages of information on Group3 products. This site will be updated regularly, and you may choose to check it from time to time, to learn about recent developments.

Listed on the "What's New" page are the recent developments and enhancements to the product range, grouped by the year of introduction.

The page "User Technical Notes" lists current versions of software, and also details past versions, with a brief list of the features they introduced.

> Group3 Technology Ltd. 2 Charann Place, Avondale, Auckland 1026 PO Box 71-111, Rosebank, Auckland 1348, New Zealand. Phone: +64 9 828 3358 Fax: +64 9 828 3357 Email: info@group3technology.com Web: http://www.group3technology.com

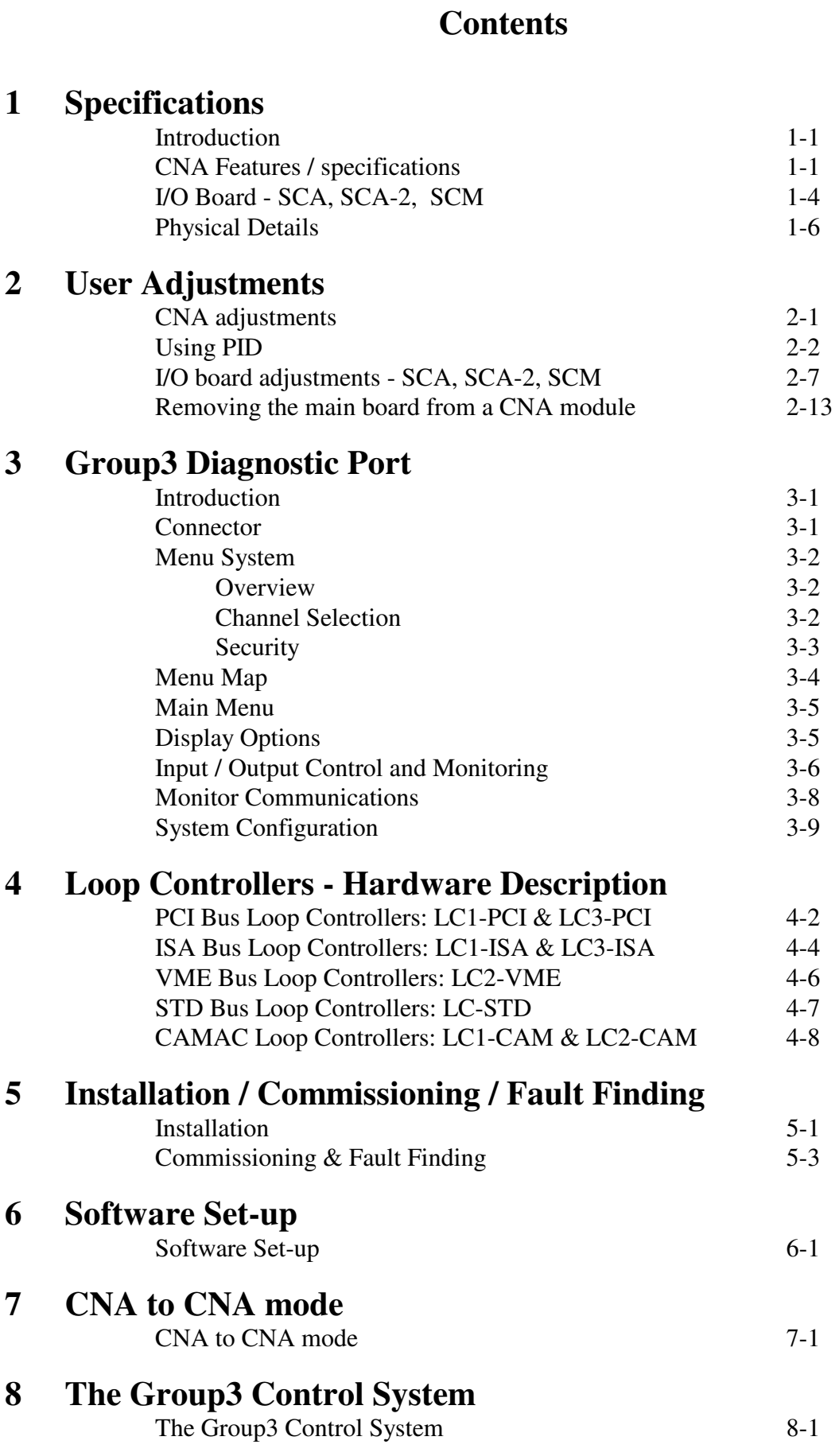

### **CNA - Group3 Controller Module**

### **1 Specifications**

### **Introduction**

The CNA is a precision control and monitoring module that can be integrated into a Group3 Control system. It provides 16 bit resolution analog input and output capabilities, and isolated digital inputs and outputs in the same small unit.

The unit consists of a main circuit board contained entirely within a metal enclosure, linked by a short length of 40way ribbon cable to an I/O board mounted on top of the case. This I/O board has rows of screw terminals for general I/O use.

There are four models of main circuit board, with different analog polarities and input impedances, and three models of I/O board, with different relay output configurations. The differences are detailed later.

The module incorporates several features to ensure reliable operation: in addition to the checks built into the microprocessor itself there is a separate supervisor (watchdog) chip to reset the microprocessor if it detects incorrect operation as a result of an unusually powerful electrical transient. The software running within the module is of a multi-tasking nature, and one of the independent tasks is a dedicated self checking process that continually monitors all the other tasks and variables in the microprocessor. If anything is found to be out of normal bounds then a reset is forced.

A diagnostic port on each module allows system monitoring, configuring and debugging. The diagnostic port is invaluable at all phases of system commissioning. By using a standard terminal the engineer can access a module independently of the fiber optic communications. A built-in menu system provides for a wide range of diagnostic, simulation, and set-up functions. A restricted access level security system prevents undesirable tampering by unauthorised personnel.

### **CNA Features / Specifications:**

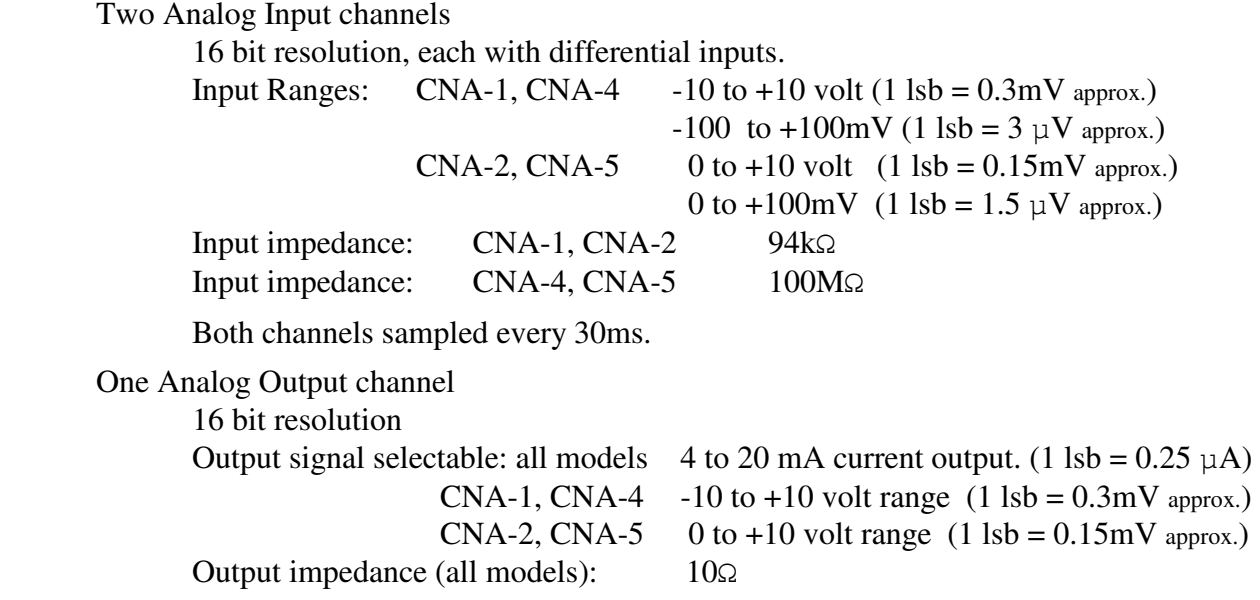

Eight Digital Inputs, sampled every millisecond

The main board senses TTL level inputs on the 40 way connector.

Inputs from sensors and switches are wired to the I/O board first, which optoisolates the signals before passing them on to the main board.

Eight Digital Outputs.

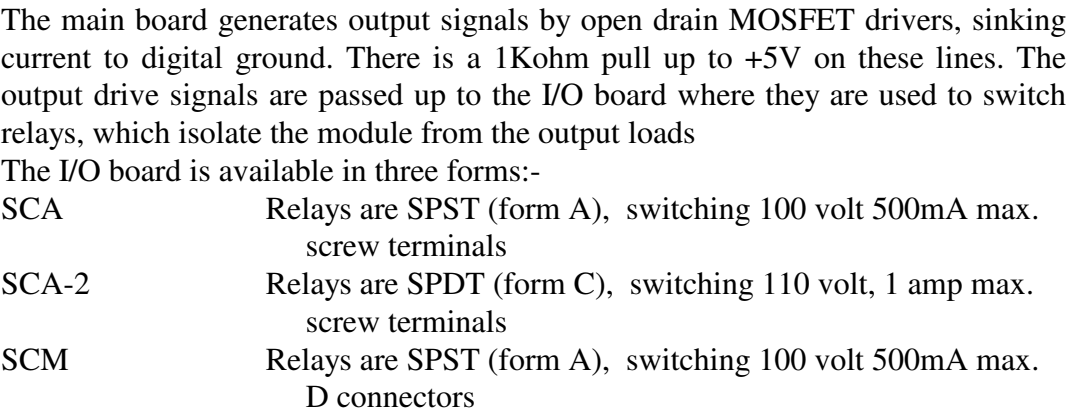

#### **Note:**

 The SCA-2 board requires the bigger power supply installed on the CNA-4 main board. Correct operation cannot be guaranteed if the SCA-2 is used with the CNA-1 main board, particularly if a hand held display terminal is to be powered from the diagnostic port itself.

Power supply input required:

 18 to 36 volt DC, or 14 to 26 volt (rms) AC, 6 Watts Connector required - Phoenix MSTB 2.5/2-ST-5.08, or Klippon equivalent.

Unit contains an internal switch mode supply, providing isolation up to 200 volts.

No manual adjustments on the main board - all setup and calibration is implemented by software through the diagnostic port.

Some adjustment of socketed resistors on the SCA I/O board may be required to select the configuration of input and output channels. These resistors are easily accessible without any tools.

### **Group3 Control Fiber Optic Interface**:

Communications by Group3 Control fiber optic loop protocol,

 Data rate 1.15Mbaud. HP "Versatile Link" 1mm plastic fiber optic transmitter and receiver.

Indicators: on end panel of unit.

Three LEDs, for Receive Data, Transmit Data, and Power on.

Module Address switch - 16 position rotary switch, finger adjustable.

### **PID control**

The module has an embedded PID control algorithm that can be invoked by sending the appropriate command, or by selecting it through the diagnostic port.

As a general I/O device, without PID, all inputs are general purpose inputs, and the value sent to the analog output is used directly to set the output voltage.

If the unit is being a controller, with PID invoked, then the value sent by the control computer to the analog output data location is the desired setting for the control variable - the setpoint.

Also, when used in PID controller mode, certain digital inputs can be selected to have local and immediate effects, or they can be used as general digital inputs. The main benefit of activating their special functions is to prevent a large build-up of the time integral term of the PID function if, for instance, the power supply is not switched on, or is in slew rate limited mode.

There is also a facility to send a command over the loop to a module operating in PID mode, to hold the output at its current value.

It is envisaged that these PID mode options, and the facility to switch between modes are really to be seen as aids in the development and setting up of a system, rather than something that would be needed once a machine has entered production.

### **Diagnostic Port**

The Diagnostic Port allows configuration and local control over-ride. It provides direct access to all input and output channels, with useful system diagnostic features. System set-up parameters, calibrations and resets can all be performed through this port.

Access is from a terminal with an RS-232 serial port, via an 8 pin mini-DIN socket. Communication is fixed at 9600 baud, 7 data bits, even parity, 2 stop bits. A small hand held terminal with an LCD screen is available from Group3.

### **Noise Immunity**

Immunity to noise and electrical transients is greatly enhanced by hardware, software and enclosure design techniques.

Several layers of isolation are employed - the Group3 Control communications are isolated by the fiber optic cables, the module processor and I/O sections are isolated from the local power supply by a DC to DC converter, the digital outputs are isolated by the use of relays, and the digital inputs are opto-isolated.

Two stage transient suppression -all I/O pins on the main controller board have fast acting, voltage limiting components installed, and further suppression and isolation components are on the I/O board.

Particular attention has been paid to hardware design for minimal noise susceptibility - good grounding and decoupling layout, minimising signal lengths and areas, and inclusion of hardware watchdog circuitry.

Robust embedded software - self diagnosing and fault tolerant software allows graceful recovery after a disturbance caused by a transient. The unit is continually running self checks on its operating state - if anything is found to be out of allowed limits the microprocessor can recover to a known good state without operator intervention.

The case is of an all metal design, providing the best EMI shielding.

### **I/O Board - SCA & SCA-2 & SCM - Features / Specifications:**

These boards provide additional transient protection and/or isolation on all I/O channels. The SCA boards provide rows of screw terminals to allow easy field wiring to each I/O channel, while the SCM uses 'D' connectors for use with pre wired harnesses.

#### **Eight Digital Inputs**,

Inputs from sensors and switches are wired to the I/O board first, which opto-isolates the signals before passing them on to the main board.

Opto-couplers on each channel can be selected to operate in two possible modes:

Signal powered channels are completely independent, minimum of 5mA

 Contact closure channels share a common return potential (which is isolated from the rest of the unit up to 500V)

Each digital input channel has a three position screw terminal block associated with it. Two of the terminals are for the signals, and the third is provided to terminate the shield of the signal wires shielded twisted pair should be used for all signal wiring.

Digital input signals are isolated from the rest of the module by opto-couplers. Signal currents must flow in the correct direction to operate the opto-couplers.

The input pins are labelled (In), and (Ret).

The inputs can be configured in two different ways:-

Signal powered

If set to signal powered (LOOP), then the input wiring must be such that the more positive wire is joined to the (In) pin, so that signal current flows into the (In) pin, and returns out of the (Ret) pin.

In many systems this would mean that the active signal output from the device being sensed would be wired to the (In) input, and the devices signal return / signal common / signal ground would be connected to the (Ret) pin.

Contact closure

If the inputs are set to sense a contact closure, then the SCA board generates the current required to power the opto LED. A few mA of current will flow out of the (Ret) terminal, through the external contacts to be sensed, and back in the (In) terminal.

#### **Eight Digital Outputs**

**SCA** Outputs are SPST (form A) relay contacts.

Switching 100 volt, 500mA maximum,

Each channel has a three position screw terminal block associated with it. Two positions are for the relay contacts, while the third is provided to terminate the shield of the signal wires.

- **SCA-2** Outputs are SPDT (form C) relay contacts. Switching 110 volt, 1A maximum. Each channel has a four position screw terminal block associated with it. Three positions are for the NO, COM, and NC contacts, while the fourth is provided to terminate the shield of the signal wires.
- **SCM** Outputs are SPST (form A) relay contacts. Switching 100 volt, 500mA maximum, the contacts are taken to the 'D' connectors on the board.

Isolation of contacts from rest of unit - 300 volts

#### **Analog Inputs**

Each of the analog channels has a four position terminal block of 3.81mm pitch. The terminal block for analog inputs gives terminals for the non-inverting input (+), the inverting input (-), analog ground, and a termination for the shield.

#### **Analog Output**

- **SCA** Four position terminal block, with separate terminals for the voltage output, 4-20 mA output, analog ground, and shield termination. Selection of voltage output or 4-20mA output must be done through the diagnostic port, and wiring to the appropriate terminal.
- **SCA-2** Three position terminal block, with terminals for the output, analog ground, and shield termination. Selection of voltage output or 4-20mA output must be done through the diagnostic port, and positioning a plug-in resistor in the appropriate labelled position.
- **SCM** The analog output is available on the central D connector (see page 2-11)

### **Physical Details**

#### **Connectors**

 Between the boards - 40 pin dual row 0.1" spacing boxed header on main board, 40 way ribbon cable with matching socket attached to I/O board. Diagnostic Port - 8 way miniDIN round socket. Fiber Optics - Hewlett-Packard "versatile link" 1mm plastic fiber optic connectors.

 compatible with "HCS" glass fiber for extended distance. Module power - Phoenix MSTB 2.5/2-ST-5.08, or Klippon equivalent.

#### **Case.**

Aluminium extrusion 140 x 92 x 29 mm

 Main board slides into slots within the hollow section. I/O board slides into slots extruded on the outside of the case.

Stainless steel endplates with integral DIN rail locking system.

 Aluminium shield plate mounted over top of I/O board, covering components but allowing access to the I/O connectors. Single captive knurled metal screw secures shield plate.

#### **Mounting**.

Stainless Steel DIN rail clamp is integral to the metalwork of the unit.

Unscrewing one captive knurled screw, and unplugging the 40way ribbon cable from the main board allows the I/O board to be slid out from the mounting rails, with all the I/O wiring still in place.

Moving the DIN rail locking bar then allows the main unit to be lifted off the rail.

 No tools are required to remove the main module from an installation, allowing quick replacement or upgrades.

### **Physical size:**

 Maximum dimensions of entire unit, with DIN rail mounting 160 mm long x 92 mm wide , x 52 mm high off the DIN rail mounting surface.

### **Mounting a Module onto a DIN rail.**

 $\left.\rule{0pt}{12pt}\right]$ 

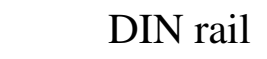

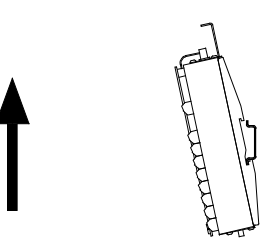

Lift the locking tab, then lift the CNA, hooking the bottom edge of the DIN rail with the backplate.

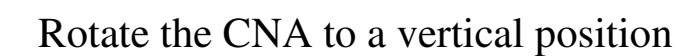

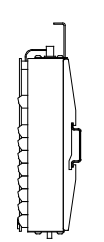

Slide the CNA downwards so that the top edge of the DIN rail is hooked by the backplate.

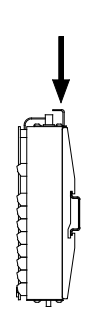

Push down the locking tab.

### **2 User Adjustments**

### **CNA Adjustments**

I/O channels need to be set up using the diagnostic port and a terminal. See section 3 of this manual for a full description of the diagnostic port functions.

**Analog Inputs**: for each of the two input channels:

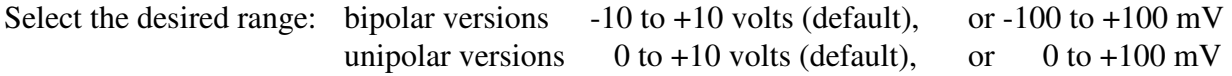

Set the desired filter factor and filter window.

Filtering:

The user can select various time constants for a software based time averaging filter, and optionally a window within which the filtering is active.

If measuring single ended voltage inputs (signals referenced to analog ground), tie the inverting input (labelled -) to analog ground, and apply the signal to be measured to the non-inverting (+) input.

### **Analog output:**

Select either the voltage range (default), or 4 to 20 mA range.

Note that the module can be set to deliver either voltage output or current output, but not both at the same time. See the section on I/O board adjustments SCA / SCM adjustments later in this section, for hardware adjustments required to select the type of analog output.

#### **Digital Inputs:**

Set the polarities (default is LOW)

 Low polarity means if an input opto-coupler has current flowing through it, a '1' will be read at the control computer.

#### **Digital Outputs:**

Set the polarities (default is LOW)

 Low polarity means for outputs that if the control computer sends a '1' to that channel, then the output relay will turn on.

Polarities are adjusted through the diagnostic port, in the System configuration / Digital menu.

Polarities of digital channels can get quite complex and confusing, with several adjustments to the polarities available in hardware and software. Unless there are good reasons to change, leave all polarities set to the factory default of Low.

#### **Reset behaviour**.

On power up all digital outputs are cleared to OFF.

A jumper link on the board can be set to determine the behaviour of the outputs on a watchdog or self check reset. If the link is in the HOLD position the outputs will remain at their last value if a watchdog reset occurs. If the link is in the CLEAR position, the outputs will be cleared to OFF if a watchdog reset occurs.

The modules are shipped with the link in the CLEAR position. If the link needs changing see the section on "Removing the main board from a CNA module" on page 6 of section 1.

The HOLD position may be preferable if a momentary turning off of outputs could lead to other interlocks tripping out, while the CLEAR position may be the best for a safety critical situation.

### **Using PID**

The module can be set to execute a PID algorithm, to hold a control variable steady no matter what external drifts and influences there are.

If set into PID mode, the module uses Analog input channel 0 as the feedback input, and the analog output is altered by the module itself to achieve a desired value on the feedback input. This is closed loop control - all the control computer has to do is send the module what the desired input value is - the setpoint. The module then alters the analog output so as to achieve the new desired input value, as fast as possible, with minimum overshoot. Tuning of the loop coefficients is a complicated process - we will describe a couple of approaches.

If the unit is set to operate in PID mode, then the user has the option to enable various special uses of certain inputs, to reset or halt the PID algorithm.

### **Selecting PID coefficients**

First, a word of warning - when you select PID, you are handing control of the programming output over to the module - if you have incorrect PID coefficients then the module will faithfully use them! It is very much like a computer - if you put garbage data into it, you will get garbage out, very quickly. If your module is being used to program a multi kW power supply, then drastic things can happen.

The feedback sensor must be connected and powered up before you invoke PID - if the probe is not connected, you won't get any feedback signal, and the controller will just swing the power supply to full scale, trying desperately to get the input signal to change.

You can only tune a closed loop system if the loop is in fact closed - the system has to be live to some extent. However, when setting up a system for the first time we suggest you minimise the consequences if you enter incorrect numbers - e.g. don't have beam running, and be ready to hit an emergency cut off at any time!.

You will need some method of displaying the response of the system over a period of a few seconds - digital scope, computer data logger, chart recorder etc,

There are whole text books on control theory and how to optimise the coefficients in a PID control system to get the fastest response with minimal errors. Such a treatise is beyond the scope of this manual, but we will attempt to describe a couple of ways of getting a system running with reasonable efficiency. Also remember that some theoretical approaches to the subject assume that you have available "ideal" components - eg a power supply with unlimited voltage and current capability - this is seldom the case!.

Systems can have quite non-linear responses to inputs - tuning optimally for small scale step changes may mean that when a large step is requested the power supply is not capable of supplying the voltage or current, and so goes into slew-rate limited mode. This can allow large error terms to build up, and significant overshoot can result.

In some cases it may be more sensible to de-tune from optimal small step response, to allow for maximum rate of change on large step inputs without pushing the power supply into current or voltage limiting. After all, the large step inputs are going to take the most time to respond to, and may be more important to tune for. Small step inputs will be actioned more quickly just because they involve smaller changes. It really depends on how the system will be used once set-up - just be aware of the compromises involved.

#### **The Simple Method**

This method will get your system up and running with the least chance of having it burst into oscillation , forcing you to hit the STOP button. It will not necessarily produce the fastest transitions, but it gives you the chance to slowly play with the system, to get a feel for it. If you want to go straight for fully optimised tuning, then see the next section.

Start with Integral term only - use the diagnostic port to set the P and D terms to zero.

The module runs the PID algorithm every 30ms. This means that if you give a command to the module to action a step change in output, the module will calculate the error (difference between the actual output and the new desired output), multiply it by the Integral term, and add it to the actual output, every 30ms.

For example, if the present, actual output is zero volts, and you give a command for a full scale change ( for this module that is 10 volts) then the resulting error is 10V. This will be multiplied by the Integral term, and the result added to the output every 30ms. Of course as the actual output approaches the desired output the error gets less and less, but initially at least the error is maximum, as stated.

If you set the Integral term to 0.01, then with a 10V error, every 30ms the output will have  $10V \times$  $0.01 = 0.1V$  added to it. So adding steps of 0.1volt to the output means that the output will take 100 steps to reach 10 volts, and 100 steps at 30ms per step will take 3 seconds. This is highly approximate, because of the diminishing error, but at least it gives you an idea of the order of magnitude.

Another way to approach a completely new system is to decide how long you think you need to observe the response of the system - we would suggest about 10 seconds for a full scale swing nothing ought to change so fast that you can't hit the STOP switch!.

So ten seconds amounts to approximately 333 periods of 30 ms. Taking the required swing of 10 volts at the start, and dividing it into 333 steps gives 0.03V (30mV) per step. So we want 30mV added to the output every 30ms to get a total of 10V change in ten seconds. At the start the maximum error is 10 volts, and the module will multiply this by the integral term (**I**) to get  $30mV$  as the step increment  $10V \times I = 30mV$ 

$$
\Rightarrow \qquad \mathbf{I} = 0.003
$$

The above two approaches give you a starting value for the Integral term, so you can watch the behaviour of the system, check your monitoring instruments etc.

You will most probably want to increase the speed of the response, so increase the Integral term doubling the value will approximately halve the time taken to attain the final value.

As you increase the speed of the system, keep an eye on the behaviour of the power supply - it may go into voltage or current limit. If this happens the controller can not make the system respond any faster - you are at the limits of what the power components are capable of.

If you are not being limited by the other components, you can try adjusting the other PID terms the Proportional term, and the Differential term.

A larger **D** will give a faster rise initially, but may increase overshoot and oscillation.

Bear in mind that the Differential term is a time based factor so, if you are trying to calculate it, you need to know that the controller does the PID calculations every 30ms. Time must be expressed in terms of this 30ms period.

Increasing **P** too much may lead to uncontrolled, exponentially increasing oscillations, so take care, only do small changes, - and be ready with the STOP switch!.

In general, an optimised system will have the **D** term at approximately one quarter the value of the **I** term.  $D = I/4$ 

### **Tuning for Ultimate Sensitivity**

This method derives the PID coefficients from empirically determined values. It does involve provoking oscillations in the system, so care must be taken to ensure there are no consequences in other parts of the machine. To use this method effectively the components in the system must be sized so that everything is operating in a linear mode - it cannot be used if the power supply is entering voltage limiting mode during step changes.

By considering the design of the control loop, determine the overall gain of the process.

Consider a 10% step increase into the power supply. If the controller output were to be disconnected from the power supply, and 10% increase independently added to the input of the power supply, by what percentage of its full range would the feedback transducer value change?

The overall process or loop gain, designated **K,** is the ratio

**change in transducer output** (as a percent of full scale) **programming input step** (as a percent of full scale)

The **change in transducer output** is the change in the output of the feedback transducer when used in the system This is the feedback supplied to the controller module.- e.g a magnetic field sensor, producing 0-10 volts output for a 0 to 1 Tesla field.

The **programming input step** is the step input injected at the programming input. This is the output that the controller normally generates to feed into , for example, a 0 to 150 amp power supply with a 0-10volt programming input.

For the sake of this example, let us say that the power supply is a 0 to 150 amp output, controlled by a 0 to 10 volt programming input. The magnet is designed to produce a field of 1T for a current of 150A, and the field sensor produces a 0-10 volt output for a 0-1 T field.

In this case a 10% step input to the power supply will increase the current by 15 amps, increasing the field by 0.1T, so the sensor will increase its reading by 10% of its full scale.

So the overall gain is:-  $K = 10\% = 1$ 10%

If the components of a system have been sized optimally then the ratio  $K$  is likely to be 1, otherwise the feedback sensor span or the supply are oversized for what they are required to do.

Use the diagnostic port to set the **I** and **D** terms to zero. Set the **P** term to a value such that  $P.K = 2$ 

For our example, set **P**=2

Now begins a process of trying to find the value of **P** which causes the system to break into oscillation. Take care as the value approaches the optimum, because if you exceed the optimum the oscillations will grow exponentially in amplitude.

Now alter the setpoint to say 30% of full scale, allow time for the system to settle, then add another 10% - ask for 40% of full scale. Observe the trace of the sensor feedback. It should rise, overshoot, then settle back to the desired level.

Set the setpoint back to 30%, then increase **P** by the same amount again. Ask for 40% output, and watch the systems response. The overshoot and ringing should increase.

Continue the process of increasing **P** , giving a 10% step increase in setpoint, and watching the behaviour of the system. You are trying to find the value of **P** for which a small step input causes the system to go into oscillations of constant amplitude - that is, the oscillations neither die away, as they did at the start, nor increase in amplitude.

Note down this ultimate value of **P**, designated **P<sup>u</sup>** Also measure and note the period (in seconds) of the oscillations at this value, designate it **T<sup>u</sup>**

Text books indicate that empirically it has been found that the optimum values for the coefficients in a PID system are as follows:

$$
\begin{aligned} \mathbf{P} &= 0.6 \; \mathbf{P}_u \\ \mathbf{I} &= 0.5 \; \mathbf{T}_u \\ \mathbf{D} &= 0.125 \; \mathbf{T}_u \end{aligned}
$$

However, these equations are not immediately applicable because, for the Group3 controller, time must be expressed in units of the 30ms recalculation rate of the PID algorithm.

The period (in seconds) of the oscillations, designated **Tu** above, must be divided by 33 to express it in units of the 30ms PID rate .

The above equations then become:

$$
\begin{array}{|c|}\n\hline\n\mathbf{P} = 0.6 \, \mathbf{P}_u \\
\mathbf{I} = 0.015 \, \mathbf{T}_u \\
\mathbf{D} = 0.0038 \, \mathbf{T}_u\n\end{array}
$$

These are the values to be entered into the Group3 controller.

These values are supposed to produce the fastest response with minimum overshoot, and quickest settling. However, as with all generalisations, use them as a reasonable approximation, and watch closely as you first start the controller using these new coefficients.

### **I/O Board Settings - SCA, SCA-2, and SCM**

There are three I/O boards available for the CNA module. This page outlines the main points about each type - settings are described on the following pages.

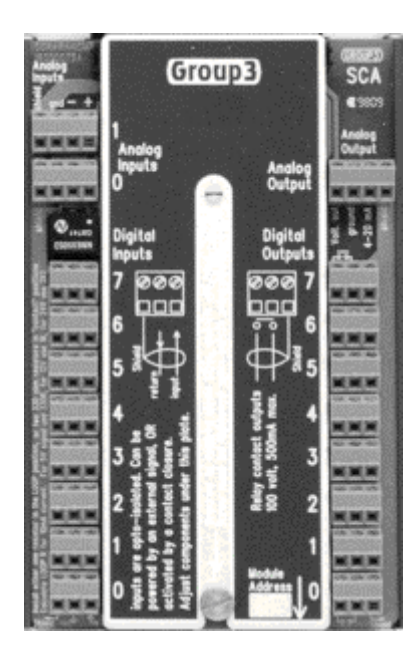

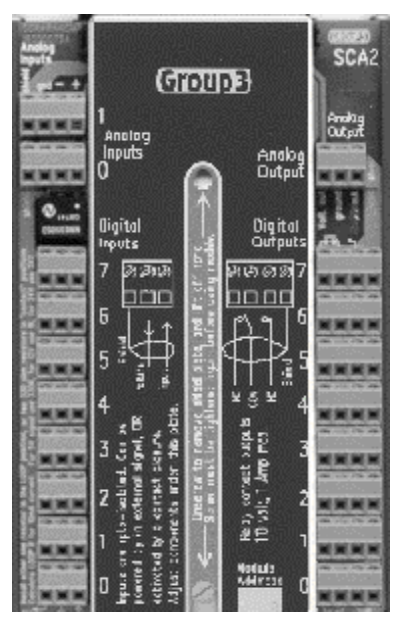

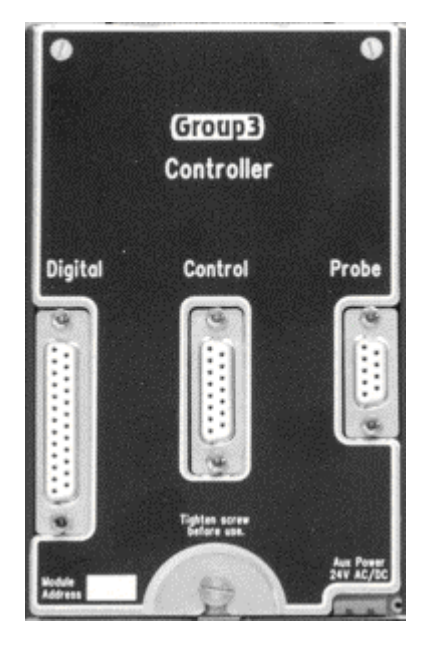

**SCA** SCA-2 SCM

### **Common to all:-**

Optocouplers on digital inputs

Relays on digital outputs

Transient suppression and filtering on analog inputs and outputs

# Output Relays - SPST, form A

eight x 3-way for digital inputs

eight x 3-way for digital outputs

two x 4-way for analog inputs

one x 4-way for analog output

Rows of screw terminals:-

**SCA-2** SCA-2 SCM

Output Relays - SPDT, form C

Rows of screw terminals:-

eight x 3-way for digital inputs

eight x 4-way for digital outputs

two x 4-way for analog inputs

one x 3-way for analog output

Output Relays - SPST, form A

D9 to go to Hall Probe 1 analog input, 1 digital input ±15V supply to probe

D<sub>15</sub>, to go to controlled device. analog output, analog input 2 digital input, 1 digital output

D25, for other digital channels, 5 digital input, 7 digital output

Power supply providing ±15V for Group3 analog Hall probe

### **Settings**

The shield plate can be removed by unscrewing the knurled screw a turn or two - it does not need to be released completely. Gently lift the other end of the shield plate to "pop" it off the plastic stand-off, then slide the plate out from under the head of the knurled screw. This gives access to various resistors to allow for voltage division on the analog channels (default is a 1:1 - straight pass-through, no division), Resistors are also accessible to alter the nature of the digital inputs whether the input opto-couplers are used to sense contact closures (the default), or are to be powered by the input signal itself. Details about these adjustments are given in the following pages. The adjustments and component labelling are the same for all types of I/O board. The positions of components and the final I/O connectors are different for the different I/O boards.

### **Analog Channels:**

Analog Inputs 0 and 1. The resistive dividers can be set to function in the following manner:-

Considering Channel 0:

As shipped, R9 and R10 are installed as 10Ω resistors. This feeds the signal through unmodified. If the signal needs to be attenuated, then there are two methods.

1) For sensing voltages greater than 10 volts: use R9 and R12 as the divider on the +input, and R10 and R13 as the divider on the -input. The values should be at least a few tens of Kohm - it depends on how much load the signal can support. To preserve balance in the system, choose values R9=R10 and R12=R13, Resistors should be precision 0.1% tolerance, so as not to introduce differential errors as the absolute value of the signal varies.

2) To divide smaller voltages down, so as to use the 100mV range on the inputs, then a more accurate way is to use R9, R10, and R11 as the voltage divider resistors.

### **SCA Analog Output:**

R19 is installed as a 10 ohm resistor, effectively passing the signal through. If the output voltage needs to be scaled down, then replace R19, and choose R20 to suit. The sum of R19 and R20 should not be less than 2kohm. The 4-20mA output has its own output terminal

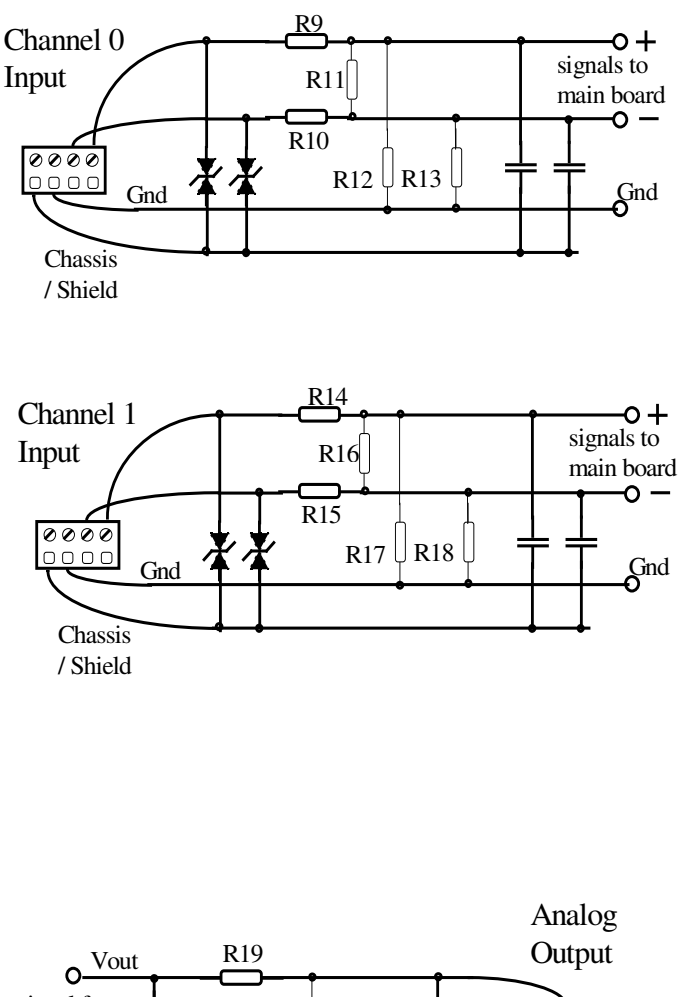

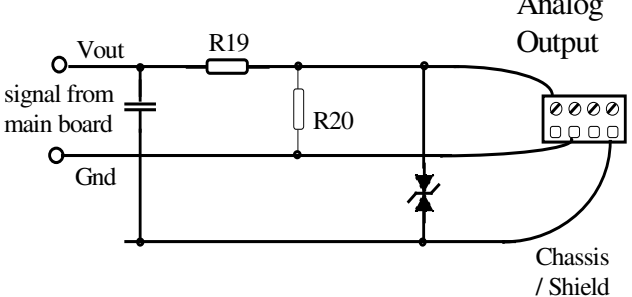

#### **SCA-2 and SCM Analog Output:**

These two I/O boards have one terminal for the analog output, and the voltage or current signals are taken to it by selecting an appropriate resistor.

Install Either R19 for Voltage output, or R21 for 4-20 mA output but NOT both at the same time.

For 10 volt output install R19 as a 10 ohm resistor, effectively passing the signal straight through. If the output voltage needs to be scaled down, then replace R19, and choose R20 to suit. The sum of R19 and R20 should not be less than 2kohm

For 4-20 mA current output, remove R19, (and R20 if fitted) and install R21 as a 10 ohm resistor.

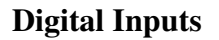

The digital inputs are isolated from the rest of the CNA module by opto-couplers. By positioning selected resistors in the long socket strip under the shield plate, these inputs can be used in two different ways - Contact Closure, or Loop Powered. Note that a channel should either have two 330R resistors in the "contact" positions, OR one appropriate resistor in the LOOP position, never all three resistors. The diode remains in the sockets in either case.

#### **1) Contact Closure** (as shipped)

In this mode two 330 ohm resistors are required, installed in the positions labelled "contact". Closing an external contact allows a small current of 5 mA to flow through the opto-coupler, thereby triggering the input. The current is supplied by a small DC to DC converter, providing 5V DC isolated from the rest of the module.

Note that this isolated 5 volt supply is used by all the input channels that are set to sense contact closure - therefore all contacts sensed by this module must be at the same potential.

Each channel:-

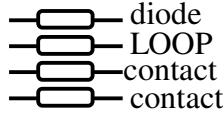

for contact closure:-

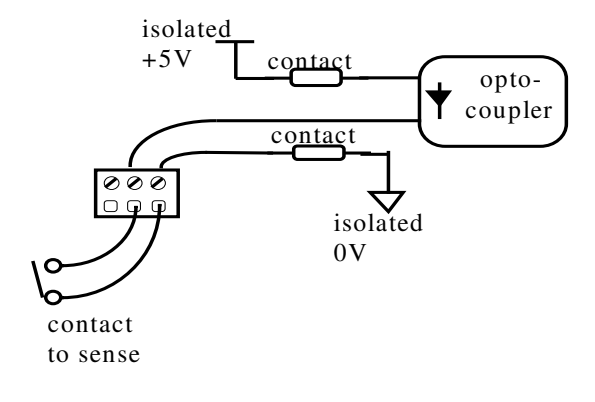

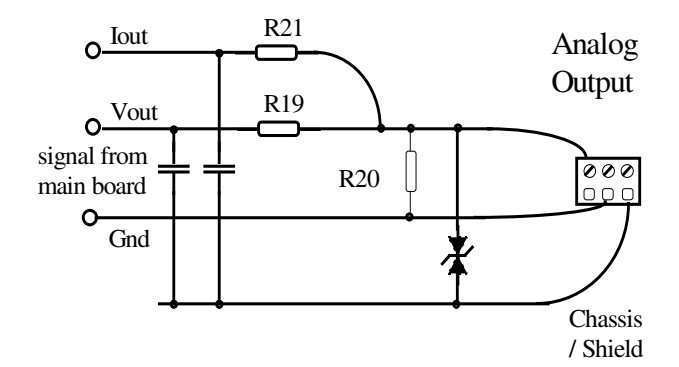

### **2) Loop powered.**

Some or all of the input

opto-couplers can be set to be turned on by a signal loop applied externally. The two 330 ohm resistors must be removed from the positions labelled "contact", and one resistor of the correct value placed in the position labelled "LOOP". The current must flow into the terminal labelled "IN", and out of the terminal labelled "ret" (for "return"). The resistor value should be selected to limit the current flow through the opto-coupler to 10 mA or so. Suggested values are: for a 5 volt signal, use 330R for a 12 volt signal, use 1K ohm for a 24 volt signal, use 2K2

for loop powered:-

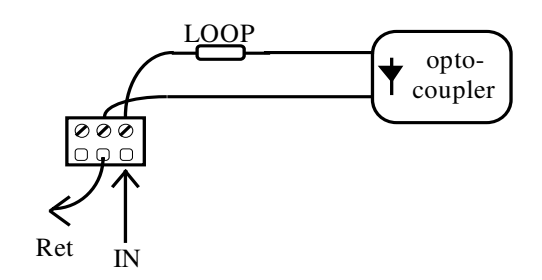

Each channel set to "LOOP" mode is isolated from all other channels.

### **Digital Outputs**

There are no adjustments for digital output channels.

The SCA and SCM I/O boards have small reed relays - single pole, normally open. The contacts are taken to the I/O terminals.

The SCA-2 I/O board has coil relays, single pole change over style.

The common, normally open, and normally closed contacts are taken to the I/O terminals.

### **SCM I/O board pin-out**

I/O signals are brought into the module by way of vertical mount female D-sub connectors. Different connectors are used for each grouping of signals, in part to avoid the possibility of misconnecting in the field.

#### **Probe connector:-**

D9, female, vertical mount.

 Supplies isolated +/- 15 volt power to the probe (generated by small DC to DC converter on the I/O board) Brings back analog signal from probe, past extra transient protection, and into Analog input 0. Returns isolated digital signal to digital input 7.

(used for "over temperature" signal from Group3 Hall probe.)

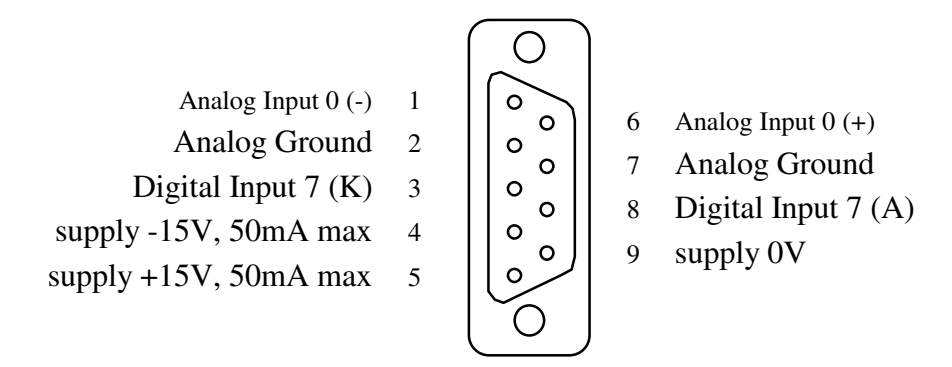

**Power Supply Connector:-** (Analog I/O connector if not using Hall probe)

D15, female, vertical mount.

 Supplies output signal to the programming input of the power supply. Brings in signal from the power supply, as voltage or current readback, past extra transient protection, and into analog input 1.

 (Also has Analog input 0 available, for use as a generic I/O device,) (only if 2 links beside the D15 connector are in place)

2 digital inputs:

input 5, as "power is on" readback from the power supply.

input 6, as general digital readback from supply,

can be set to "hold PID", if for instance the power supply is in slew rate limited operation

1 digital output:

output 7 as "power ON/OFF" control to supply.

- Analog Input  $0$  (-) 1
	- Analog Ground 2
- Analog Input 1 (-) 3
	- Analog Out 4
- Analog Ground 5
- Digital Input  $5(K)$  6
- Digital Input  $6(K)$  7
- Digital Output 7 (B) 8

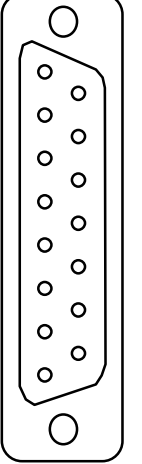

9 Analog Input  $0 (+)$ 

- 10 Analog Ground
- 11 Analog Input 1 (+)
- 12 Analog Ground
- 13 Digital Input 5 (A)
- 14 Digital Input 6 (A)
- 15 Digital Output 7 (A)

#### **Digital I/O Channels Connector**

D25, female, vertical mount.

The remaining 5 digital inputs and 7 digital outputs available on this connector.

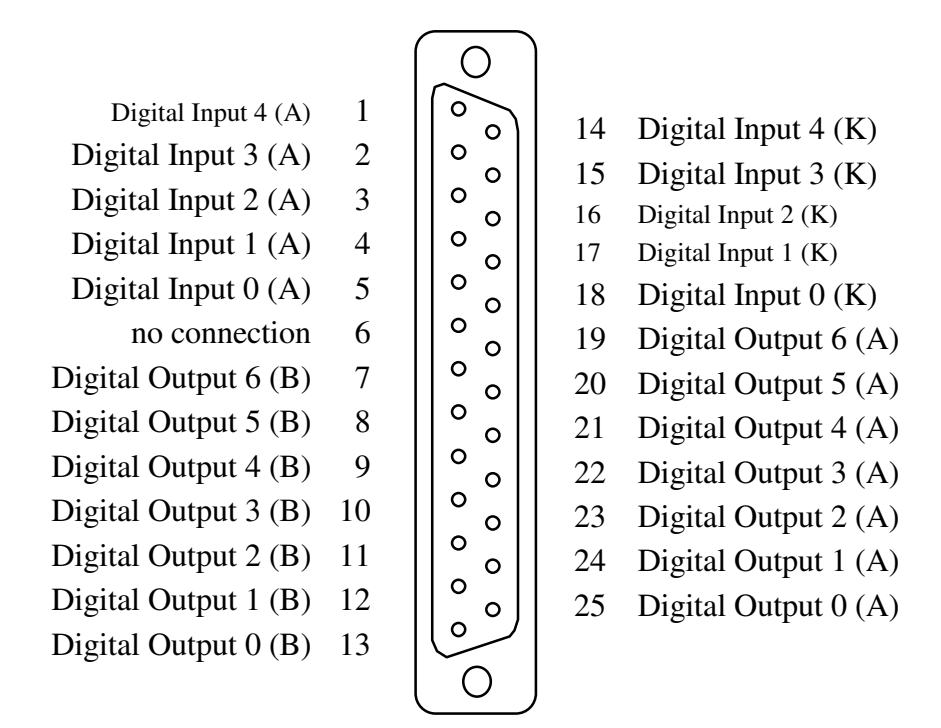

Digital Outputs are contacts of reed relays, with 100volt, 500mA maximum rating. The contacts are wired directly to the D25 connector pins - therefore the pins designated (A) and (B) of each output are exactly equivalent.

Digital Inputs are isolated from the rest of the module by opto-couplers. Signal currents must flow in the correct direction to operate the opto-couplers. The input pins are labelled (A) for anode of the opto LED, and (K) for cathode of the opto LED.

The inputs can be configured in two diferent ways:-

If set for signal powered inputs then the input wiring must be such that the more positive wire is joined to the (A) pin, so that signal current flows into the (A) pin, and returns out of the (K) pin. In many systems this would mean that the active signal output from the device being sensed would be wired to the (A) input, and the devices signal return / signal common / signal ground would be connected to the (K) pin.

If the inputs are set to sense a contact closure, then the SCM board generates the current required to power the opto LED. A few mA of current will flow out of the (K) terminal, through the external contacts to be sensed, and back in the (A) terminal.

## **CAUTION**

### **Observe antistatic procedures when handling circuit boards.**

The circuit boards of this module form a precision scientific instrumentation system. The circuitry is protected against the normal static discharge from a human body while it remains in the case, (or the packing it is shipped in).

Whenever circuit boards are removed from their normal mountings, or when they are unpacked from the anti-static bags that they are shipped in, the handler MUST observe industry standard antistatic handling procedures.

This means working at a bench that has a grounded conductive top surface, and using a conductive wrist strap or similar to ground the operator.

Failure to observe these precautions can cause damage, which if not immediately noticeable, can lead to unreliable operation and premature failure.

### **Removing the main board from a CNA module**

1) Lift the locking bar to release the unit from the DIN rail.

2) unscrew the knurled nut that secures the shield plate - make sure the screw is fully retracted the shield plate can remain in place.

3) unplug the 40 way ribbon cable connector from the end of the case. Note that the end of the ribbon cable that is attached to the I/O board is permanently attached to that board - do not try to remove it!

4) slide out the I/O board from the aluminium extrusion case - all the I/O wiring to the connectors can remain in place.

5) take the main body of the unit over to an approved anti-static workstation.

6) unscrew the four screws on the end that has the 40 way connector on it. The screws on the other end (the one with the LEDs, switch etc.) should be left securely fastened.

7) Gently lift the end plate out over the 40 way connector and push it down out of the way so that the inner circuit board can be withdrawn. There is enough flexibility in the stainless steel backplate to allow the circuit board to be withdrawn, but do not bend the backplate any further than necessary or permanent deformation will result.

There are three reasons that a user may wish to gain access to the main board:

- to change the EPROM

- to replace the fuse use Shurter OMF63, 3 amp rating.
- to change the behaviour of digital outputs on an internally generated RESET.
- There is a 3 pin header, with a mini-link jumper on it, up by the 40 way connector.

The two possible positions are labelled on the board as "Hold" and "Clear".

Re-assembly Essentially the reverse of the above procedure, but take note of the following:-

- when sliding the main board back into the case make sure both sides go into the lowest slot possible.

- ensure the LEDs and switch stem protrude through the holes in the other end plate. do not force the board in - guide it gently.
- guide the end plate over the 40 way connector housing.

- when replacing the screws, do not overtighten, or the aluminium thread will strip. If this does happen, replace the screw with a longer shafted #4 self tapping screw.

## **3 Group3 Diagnostic Port**

### **Introduction**

The diagnostic port provides the facility for configuring and monitoring the module (Device Interface / CNA / DNA). Operating parameters and configuration setup are stored in nonvolatile memory within the module. This approach eliminates the need for hardware switches and trim-pots as well as improving overall system reliability and ease of use. The diagnostic port is designed to interface to an ASCII terminal, which could be a PC running a standard terminal emulation program, such as MS-Windows 'Terminal', or a small hand-held terminal.

The features of the diagnostic port for each module can also be accessed from the main control computer, by using appropriate software. The diagnostic port functions can be accessed by either the main computer over the network, or by the diagnostic port on the module, but not by both at the same time. To switch between the two options, press **<ESC>** or **<Enter>** on the keyboard you wish to have control.

### **Note that the diagnostic port cable must be disconnected from the module while the system is operating in the vicinity of electrical transients and high voltage discharges.**

### **Diagnostic Port Connector**

**Electrical:** Standard RS232C voltage levels. No hardware handshaking. **Connector:** MiniDin 8.

### **Pin Use Pin Use**

s

- 
- 
- 3 (constant high level) 8 Signal ground
- 4 Not Connected factory use only 9 Chassis ground
- 5 Not connected

- 1 Transmit data (output) 6 Not Connected factory use only
- 2 Receive data (input) 7 Five volts output (85 mA max.)
	-
	-

A diagnostic port cable, length 2 meters, with a MiniDin 8 connector on one end and a DB25 connector on the other is available from Group3, part number DPC2. The wiring between the connector pins is given below:

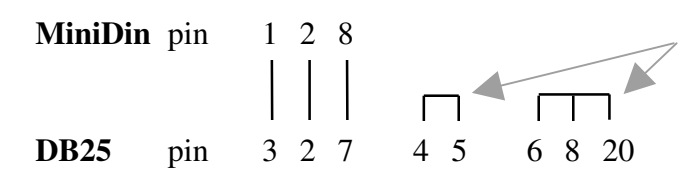

Additional links on DB25 to ensure correct handshaking signals to terminal Diagnostic Port communication parameters are fixed in software, and are not user adjustable.

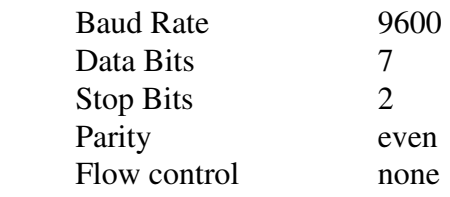

### **Diagnostic Port Menu System**

**Overview** - Refer to the Menu "tree" diagram - following.

The diagnostic port software has a hierarchical menu structure in the user interface. To use the diagnostic port a correctly configured terminal should be attached to the port. Pressing **Esc**, or **X** will bring up the main menu screen. Any invalid keystrokes will print **???** on the terminal and redraw the current menu. In all sub-menu levels typing **X** will back up one level and display the previous menu.

Most of the system set-up parameters are under the menu selection **S**ystem. This covers things such as communications, security, analog ranges and filter settings, etc.

To view and adjust the I/O values of a module there are a series of sub-options under **I** for I/O monitoring. A typical sequence required to perform a local control or monitoring function is as follows:

- 1. select the function required simulate input, set an output, etc.
- 2. select the channel/channels n, n-m, n,m,o or A for all
- 3. enter the values required.

These steps are described in detail in the following pages.

#### **Channel Selection**

Various diagnostic port menu selections will prompt the user to enter the channel or channels to act upon. This channel selection prompt occurs after the function to be performed has been specified. A channel selection can be made in any of the following ways:-

(n, m, o represent any valid channel numbers for that board)

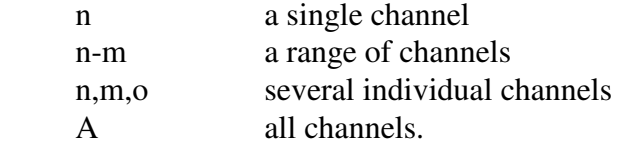

#### **Security**

To restrict access to certain critical menu options and prevent undesirable tampering with critical parameters such as calibration factors, a security system consisting of three different access levels (low, medium and high) is available. The access level of the module runs at either low, medium or high and all menu options are assigned one of these levels. The access level of the module determines which menu options can be selected. When the module is turned on its access level defaults to low. The access level of the module can be raised to medium or high by entering the appropriate access code.

To select a menu item which only requires low level access the access level of the module can be set to anything. To select a menu item which requires medium level access the access level of the module must be set to medium (or high). To select a menu item which requires high level access the access level of the module must be set to high.

Security codes must be set up for medium and high level access before the security system provides this blocking. When shipped from the factory, the security system is disabled - there are no passwords assigned to the medium and high levels and the main menu will display "Access: Unrestricted".

See also the **Access Level** section later in this chapter.

### **Diagnostic Port Menu Map**

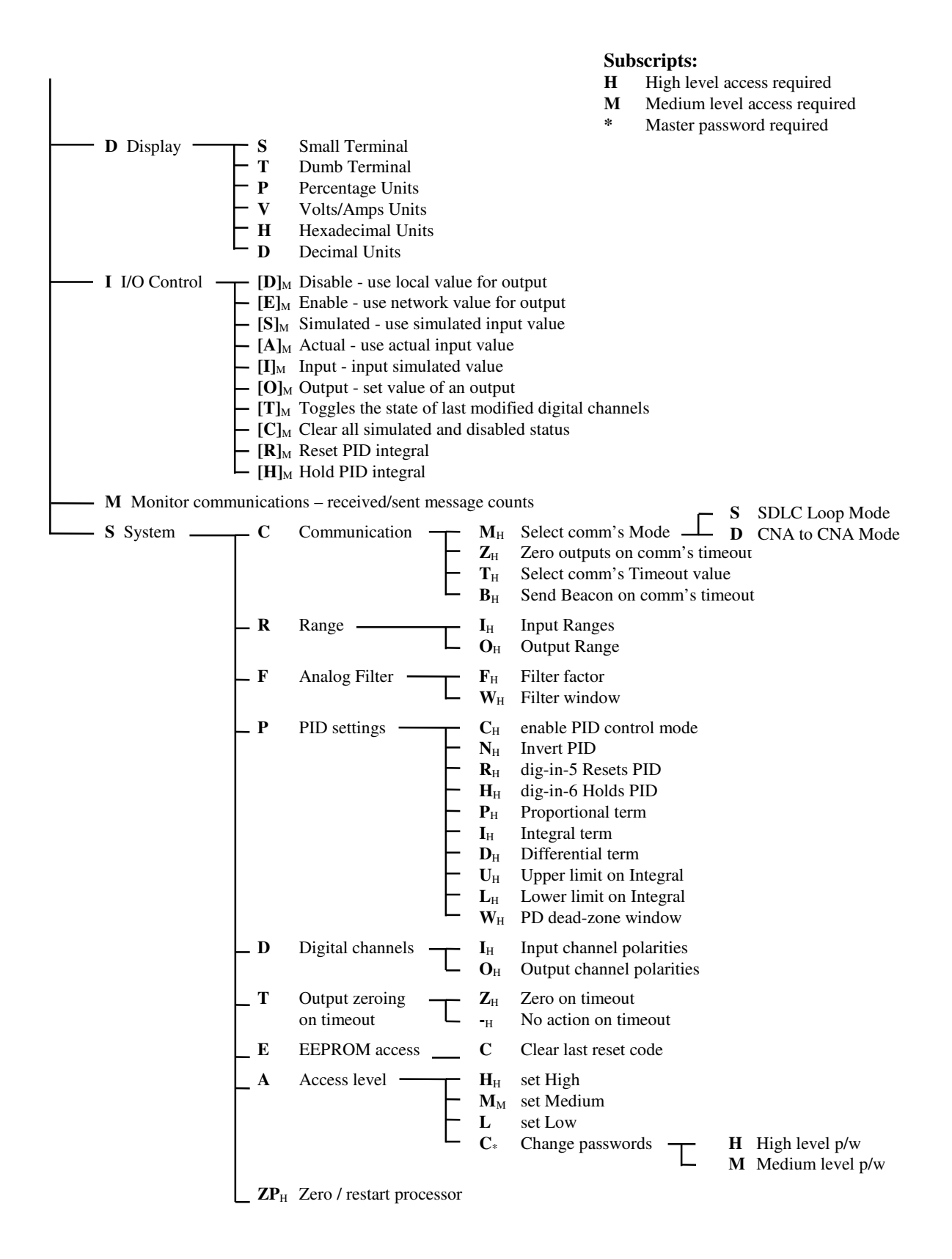

### **Main Menu**

This screen shows the module software version number, the board category and serial number. These are followed by the current access level and the main menu options – which are:

- **D Display Options**
- **I Input / Output Control and Monitoring**
- **M Monitor Communications**
- **S System Configuration**

# **D Display Options**

The display options menu is used to specify the type of terminal in use on the diagnostic port and to choose the units in which analog values are to be expressed.

### **Terminal Type**

- **S Small Terminal** 32 characters x 16 rows
- **T Dumb Terminal**

### **Units Selection**

The diagnostic port can display analog values in one of several units. The selected units are used both for displaying analog values and also when the user is required to enter analog values.

**P** Percentage values are shown as a percentage of full scale **V Volts/Amps** values are expressed as true voltages (or amps as appropriate) **H Hexadecimal** values are shown as a hex number **D Decimal** values are shown as a decimal number

The decimal option represents analog voltages/current as a decimal count of bit increments. The range is -32000 to 32000 for 16 bit bipolar values and 0 to 64000 for 16 bit unipolar values.

# **I Input / Output Control and Monitoring**

#### **Command Summary**

- [**D**] Disable output value entered by [O], not from network
- [**E**] Enable output back under network control
- [**S**] Simulate send simulated input value over network
- [A] Actual send actual measured value over network
- [**I**] Input simulation enter value to send over network
- [**O**] Output set according to entered value, not from network
- [**T**] Toggle digital outputs
- [**C**] Clear all simulated and disabled status
- [**R**] Reset PID Output and calculations
- [**H**] Hold PID Output and calculations

To aid in control system commissioning and testing, a facility for monitoring or simulating inputs and controlling outputs is available. It is sometimes useful to simulate "hardwire" an input to a known state for checking control system software operation. The outputs can also be controlled from the diagnostic port, and overwriting of outputs by data from the communication can be disabled.

Simulation of inputs and disabling of communication to outputs is accessible only in medium access level. Inadvertently leaving channels simulated or disabled can cause confusion - it appears to another operator as if the module is not working properly. To remind users that some I/O is simulated, a message reading "SIMULATED DATA" is displayed at the top of every menu screen until the channels are cleared of simulated data. Once simulation has been finished with, clear all simulations using [**C**].

Underneath the menu heading for this screen are several letters in square brackets, indicating key-press options.

- [**D**] Changes the status of the chosen output(s) to **D**isabled and outputs the value entered using the [**O**] option, rather than the value from the network.
- [**E**] Changes the status of the chosen output(s) to **E**nabled and outputs the value from the network, rather than the value entered using the [O] option.
- [**S**] Changes the status of the chosen input(s) to **S**imulated and uses the value entered using the [**I**] option, rather than the actual measured value. [S] and [A] can be used to toggle between the actual and simulated values.
- [**A**] Changes the status of the chosen input(s) to **A**ctual, and uses the actual measured value, rather than the simulated value to send over the network. [S] and [A] can be used to toggle between the actual and simulated values.
- [**I**] Prompts the user to enter a value which is sent over the network to the control computer - automatically switching the status of the chosen input(s) to **S**imulated. The control computer receives this entered value as if it were a true reading. The entered value is held in a "simulation" register, and is kept for future use when the input is switched back to 'actual'.
- [**O**] Prompts the user to enter a value which is then output automatically switching the status of the chosen output(s) to **D**isabled. The channel will output the entered value regardless of what value the control computer is sending over the network.
- [**C**] Clears all status flags all inputs read the actual value (status: **A**ctual) and all outputs are controlled from the network (status: **E**nabled). The values entered using the [I] option remain stored, and can be used again by using the [S] option. Note that [C] only clears the Enabled/Disabled status, it does not clear the value of the output. An output may remain at the value set by the [O] option until a new packet of I/O data is sent over the network from the control computer.

The monitoring menu indicates with an **S** or **a** (digitals) (or the text **Simulate** or **Actual**) (analogs) as to whether simulated or actual values are being used as the input values to send over the network. Similarly for outputs the display reads **D** or **e** (digitals) (or the text **Disabled** or **Enabled**) (analog) to indicate whether or not an output is disabled from network control and using the locally entered value.

### **Digital channels**

- [**T**] Toggles the states of the last selected digital output channels **D**isabled for simulation. Channels that were OFF turn ON, or those that were ON turn OFF.
- [**O**] Under the [O] option for digital output channels there is the facility to have the output(s) perform a **R**epeat toggle function. The selected channel(s) will repeatedly turn On then Off with a one second period. Press any key to end the repeat toggle. This is to facilitate the checking of the operation of mechanical devices like relays and solenoids, or for general tracing of wiring etc.

### **PID functions**

These two items appear if PID control mode is enabled.

- [**R**] Resets the PID, and sets the control output to zero. Pressing [R] again, or [C] reverts to normal PID mode. This mimics the action of Digital-input-5 if it is enabled to function as PID reset. Dig-in-5 is simulated and set to value 1.
- [**H**] Puts the PID in Hold mode and causes the control output to be held at its current value. Pressing [H] again, or [C] reverts to normal PID mode. This mimics the action of Digital-input-6 if it is enabled to function as PID hold. Dig-in-6 is simulated and set to value 1.

A status line on the screen indicates the current mode: Normal / Held / Reset. If in both reset and hold, reset mode overrides.

# **M Monitor Communications**

Displays a running total of the number of messages received / replied-to that were addressed to this module. This can be a useful indicator that the network is running at correct speed. The counts can be reset to zero by pressing **C**.

# **S System Configuration**

System configuration allows the selection of different communications parameters, analog input and output voltage ranges, analog input filtering, PID parameters, diagnostic port access levels and more. All system configurations can be viewed by anyone but changes can be made only with high level access.

### **C Communication**

The display shows:

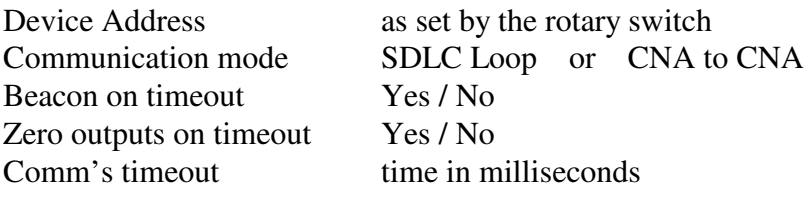

### **M Select Communication Mode**

Two communication modes are available to the user.

### **S SDLC Loop Mode**

For communication with a Group3 Loop Controller.

### **D CNA to CNA Mode**

For a stand-alone signal telemetry system (see chapter 7).

### **Z Zero Outputs on Communication Timeout**

Enabling this feature causes the specified output channels to be forced to zero if a communication timeout is detected. Pressing Z toggles this feature on and off. See also the **T** option under the **S**ystem Configuration menu for specifying which channels are zeroed.

### **T Select Communication Timeout Value**

The timeout value can be entered in units of milliseconds, where the timeout period must be greater than 10 ms and less than 65535 ms (65 seconds).

### **B Send Beacon on Timeout**

If communications stops and this feature is enabled, then after the same preset time used for the "Zero Outputs on Communication Timeout" the module will commence transmission of a periodic beacon signal to the Loop Controller. This can be a useful feature to locate a break in the fiber optic loop. If the Loop Controller has communications enabled and the loop is broken, it will make use of the beacons to report the address of the module closest to the downstream side of the break.

### **R Input / Output Range**

Each analog channel has a configurable voltage range. A summary of these is displayed along with options for changing the input and output ranges. A comprehensive lists of the available ranges can be found in sections 1 of this manual

- **I Input Range**
- **O Output Range**

### **F Analog Input Filter**

The module software features a non-linear filtering algorithm which can combine fast tracking of large, rapid input changes with heavy filtering of slowly changing signals. Through the diagnostic port the user can set the filtering time constant and the window within which the filtering is active. The action of the filter is as follows:

While the raw input signal remains within a window width of the previous filtered value, the reported value is the updated filtered value. However, if the raw input signal rapidly changes by more than a window width, the filtering is temporarily suspended, and the new reported value will be the actual instantaneous value, not a time average. In this way the reported value can be heavily filtered to eliminate small random noise, but still quickly track a large, rapid input change.

### **F Filter Factor**

After selecting a channel the user can then select a filter time constant. Note that if the filter window width is set to 0 then no time averaged filtering will take place, no matter what value this filter constant is set to.

### **W Filter Window**

Enter the voltage by which the input must rapidly deviate from the running average value before filtering is disabled.

A window width of 0 will effectively disable filtering, and the reported value will always reflect the instantaneous measured value.

If the non-linear window filtering is not required, but ordinary time averaged filtering is wanted, then choose a window width equal to the full-scale range of the channel.

### **P PID Settings**

The module can be set to run in PID (closed loop) mode.

In non-PID mode, the analog output is taken from the network and reproduced on the hardware as requested.

In PID mode, the module uses analog input channel 0 as the feedback input, and the analog output is altered by the module itself to achieve a desired value on the feedback input, no matter what external drifts and influences there are. This is closed loop control. All the control computer has to do is send the module the desired input value - the setpoint. The module then alters the analog output so as to achieve the new desired input value, as fast as possible and with minimum overshoot.

PID refers to **P**roportional, **I**ntegral and **D**ifferential loop coeficients stored in the module. These can be adjusted by the user to achieve optimal control of the loop. Tuning of the loop coefficients can be a complicated process and guidance on this topic is given in section 2 of this manual.

If the module is set to operate in PID mode, then the user can optionally enable certain digital inputs for special uses - to reset or hold the PID algorithm when they are asserted.

### **C use PID Control mode**

Pressing C will alternately enable or disable the use of PID.

### **N invert PID**

Can be used to invert the sense of the PID algorithm. Sometimes a PID loop will require an inverting function - for instance if the feedback sensor is one where an increase in the sensed variable results in a decrease in the sensor output. The default is "disabled" - only enable with caution - wrong use will result in the system locking up at full scale output!

Pressing N will alternately enable or disable the invert function.

### **R Dig In 5 Resets PID**

Digital input 5 can be used to control the PID algorithm. It can be used to reset the PID if, for instance, the device being controlled is not switched on. Feeding a "power on" signal into DigIn5, and enabling the reset function would prevent the build up of a large, and erroneous, integral term if the device being controlled was actually switched off.

### **H Dig In 6 Holds PID**

Digital input 6 can be used to control the PID algorithm. It can be enabled to act as a "Hold" control - the actual analog output is held constant at its current output value while DigIn6 is switched on.

### **P Proportional term**

Enables the user to enter the proportional term for use in the PID algorithm.

### **I Integral term**

Enables the user to enter the integral term for use in the PID algorithm.

### **D Differential term**

Enables the user to enter the differential term for use in the PID algorithm.

### **U Upper limit on Integral**

Enables the user to set the upper limit beyond which the integral term will not be allowed to climb. Placing a limit on the integral value allows for quicker recovery when control is regained - the PID calculations do not have to spend a long time reducing an extremely large accumulated integral after a positive step input.

### **L Lower limit on Integral**

Enables the user to set the lower limit below which the integral term will not be allowed to pass. Placing a limit on the integral value allows for quicker recovery when control is regained - the PID calculations do not have to spend a long time reducing an extremely large accumulated integral after a falling step has been programmed.

If the upper integral limit has the same value as the lower integral limit then both limits are disabled.

### **W PD dead-zone Window**

This feature sets a window, about the set-point, within which the P and D terms are not used in the loop calculations. The function becomes Integralonly when the sensor input is within a window width of the set point.

This feature can be useful to smooth the output once the system has attained the setpoint.

For example, in a system where P is a large number, a single bit of flicker on the input sensor, when multiplied by the P term, could lead to many bits of flicker on the output.

If the PD dead-zone window is set to 0, this feature is disabled.

### **D Digital Channels**

Each digital channel can be configured individually for either active high or active low logic.

### **I Input channels**

Select the input channel(s) to be configured, then **H** for active High or **L** for active Low (L is the factory default).

### **O Output channels**

Select the output channel(s) to be configured, then **H** for active High or **L** for active Low, (L is the factory default).

### **T Output Zeroing On Timeout**

The analog output and each digital output channel can be configured individually to be forced to zero if a communication timeout is detected. See also the **Z** option under the **C**ommunication sub-menu.

### **Z Zero on Timeout**

Select the output channel(s) to be zeroed on timeout.

### **- No Action on Timeout**

Select the output channel(s) **not** to be zeroed on timeout.

### **E EEPROM Access**

This screen displays a number called the last reset code. If this code is non-zero it represents a particular mode of memory corruption and indicates that the module was forced to reset by its internal self checking program. Memory corruptions are cured on reset and such resets are almost always the result of an unusually powerful electrical transient in which case this code is likely to change each time the module is reset.

If resets persist and the code changes each time then the electrical isolation and shielding of the module should be examined.

If resets persist and the code remains the same each time then consult the factory, quoting this code.

### **C Clear reset code in EEPROM**

This option clears the value of the reset code, which is stored in EEPROM. If the user wishes to monitor this code over time it will be necessary to perform this operation each time a non-zero reset code is detected.

### **A Access Level**

The access level feature restricts the use of certain critical menu commands to those persons with appropriate authorisation. On power up the default access level for the module is "low" but it can be set to any level through this menu. Additionally, if a user attempts an operation that requires a security level which is higher than the current access level of the module then the user is prompted for the relevant access code.

High and medium level codes are configured using the **C** sub-menu command which first prompts for the master access code to be entered. The master access code is provided in an envelope shipped with the module.

If the high and medium level access codes are set to zero then the security features are disabled and anyone has unrestricted access to all functions. This is convenient in the initial stages of setting up a system to avoid having to log in each time to make adjustments. However it is recommended that security codes be established once installation is complete.

Having security enabled (non-zero access codes) also adds to the robustness of the system in the event of electrical disturbance. If a spark disrupts the program and the internal self checking processes find the program in an area, randomly doing things that require an access code, but the security level has not been granted, then the module will reset itself. If access codes are left at zero this checking can not take place.

### **H set High Level**

The high level access code is required to lift the module access to this level.

### **M set Medium Level**

The medium (or high) level access code is required to lift the module access to this level.

No access code is required to reduce the module access to this level.

### **L set Low Level**

This is the default level on power up. No access code is required to reduce the module access to this level.

### **C Change Passwords**

This menu option prompts for the master access code to be entered. Its sole purpose is to change the high and medium level access codes.

### **H High Level p/w**

Set the high level password.

### **M Medium Level p/w**

Set the medium level password.

### **ZP Zero / Restart Processor**

This sub command of the **S**ystem menu forces the module to restart itself, without removing power.

### **4 Loop Controllers - Hardware Description**

There are a number of LCs adapted to different computers. The dualport RAM structure makes it relatively easy for Group3 to adapt the card to other computer architectures. Consult your Group3 Control representative for the latest list of LCs available.

There are two Loop Controllers designed for a PCI bus slot on a PC computer:

**LC1-PCI** controls a single loop.

**LC3-PCI** controls three independent loops from a single bus slot.

Similarly there are two Loop Controllers that operate from an ISA computer bus slot:

- **LC1-ISA** controls a single loop.
- **LC3-ISA** controls three independent loops from a single bus slot.

**LC2-VME** is a VME card that can control two loops from a VME crate.

**LC-STD** controls a single loop from an STD bus crate.

**LC1-CAM** controls a single loop from a CAMAC crate.

**LC2-CAM** controls two loops from a single slot in a CAMAC crate.

Note that on the multi-loop LCs (LC3-PCI, LC3-ISA, LC2-VME, and LC2-CAM) the different loops are completely independent - one loop could be used for talking to another LC, and the others could be set to control Group3 DIs (the most common type of control installation).

Plastic fiber cable connectors are supplied as standard, but ST or SMA glass fiber connectors can be fitted to order. Maximum fiber optic cable length:

plastic cable 40m glass cable 3000m

### **4.1 PCI Bus Loop Controllers: LC1-PCI & LC3-PCI**

The LC1-PCI and LC3-PCI are Loop Controller cards designed to operate Group3 Control modules from a PCI bus slot. The LC1 drives a single fiber optic communication loop, while the LC3 allows three completely independent loops to be controlled from one slot. A maximum of 16 PCI LCs can be controlled from any one computer. For example 5 LC3's and 1 LC1 gives the maximum of 16 Loop Controllers. LC1 and LC3 cards can be mixed in a system.

The PCI Loop Controllers are Plug and Play devices. The computer BIOS allocates the memory addresses of their dualport RAMs on start up and the user does not need to be involved in that process. These cards require a system driver to be installed on the computer to provide application programs with an access address to the dualport RAM of each Loop Controller upon request. This driver software is supplied on a disk with each Loop Controller card and instructions for installing the driver are available as a text file, *install.txt*, on that disk.

The only hardware setting the user needs to be aware of is the rotary switch on the top edge of the circuit board. This is shipped from the factory set at position '0', and there is only need to alter this setting if two or more PCI Loop Controller cards are to be installed in the same computer. The switch is there to allow the user and the application software to distinguish between the different Loop Controllers in the same computer.

- The switch on the LC1-PCI sets the loop number for that card.
- The switch on the LC3-PCI sets the loop number (call it **n**) of the top transmitter/receiver pair - the one furthest from the gold edge fingers. The number of the middle loop is one more than the switch setting (**n**+1), and the number of the bottom loop is two more than the switch setting (**n**+2).

If using several Loop Controller cards in one computer remember that the switch settings must be different, and that the three loops of an LC3-PCI occupy three consecutive numbers.

### **Specifications**

### **Physical**

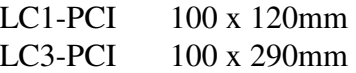

Dimensions do not include the gold-plated edge connector. A standard metal mounting plate is fitted to one edge of the card.

Fiber optic connectors (transmit and receive for each loop) for H-P plastic fiber cable are accessible through the mounting plate. The transmit connectors are gray, and the receive connectors are blue. ST or SMA glass fiber connectors can be factory fitted to special order.

On the LC3-PCI the port with the lowest address is furthest from the edge connector.

#### **PCI Bus Interface**

The whole of dualport RAM appears as memory mapped I/O - controlled outputs are set and inputs monitored solely by writing and reading from memory locations.

Dualport RAM capacity 2048 bytes per Loop Controller.

### **Interrupts**

PCI Loop Controllers can use interrupts to notify the host computer that new data has arrived. Interrupts can be enabled or disabled as required simply by setting or clearing bit-1 in the Communications Enabled byte of the dualport RAM system area. If enabled, an interrupt will be generated by the Loop Controller if:

### **LC to DI Mode**

- New data from an I/O board has arrived in over the loop, and it has different values from the data already present in the dualport for that board.
- Data has been received for a type F board, type K board, or over-the-loop diagnostic port.
- Data for a type F board, type K board, or diagnostic port has been sent.

### **LC to LC Mode**

• A block of data has come in and has been placed in a Receive Data Area.

### **Serial: General Serial Mode**

- Data has been placed in the Receive Buffer.
- Data in the Send Buffer has all been sent.

### **Serial: DTM Loop Mode**

- Data (field, temperature and error) has been stored for a DTM.
- An error code has been stored for a DTM.

See sections 4.7, 5.5 and 6.3 in the "Group3 Control Loop Controller Programmer's Manual" for specific information about how the interrupts are used on the PCI Loop Controller as well as the note in section 3.1.

### **4.2 ISA Bus Loop Controllers: LC1-ISA & LC3-ISA**

The LC1-ISA and LC3-ISA are Loop Controller cards designed to operate Group3 Control modules from an ISA bus slot. The LC1-ISA drives a single fiber optic communication loop, while the LC3-ISA allows three completely independent loops to be controlled from one slot. The only limit to the number of ISA Loop Controllers used in a computer is the number of available ISA slots. LC1 and LC3 cards can be mixed in a system.

Communication between the computer and each LC takes place through dualport RAM installed on the LC card. This dualport RAM is accessed directly from the computer's address bus. Jumpers are provided on the LCs to place the dualport RAM at a suitable position within the computer's address range.

Operating these cards in a 32-bit environment requires a system driver to be installed on the computer to provide application programs with an access address to the dualport RAM of each Loop Controller upon request. This driver software is supplied on a disk with each Loop Controller card and instructions for installing the driver are available as a text file, *install.txt*, on that disk..

On an ISA Loop Controller the dualport RAM is intended to be placed in the area between 640k and 1M bytes, where free address space can usually be found. Conflict with other devices in the system (such as shadow RAM) must be avoided. The LC base address is determined by comparing PC address lines A13 to A19 with the jumper settings. The base address of the dualport RAM can be placed anywhere between 0 hex and FE000 hex in increments of 2000 hex (8192 bytes).

The absence of a jumper on a particular address line corresponds to a 1. The presence of a jumper corresponds to a 0.

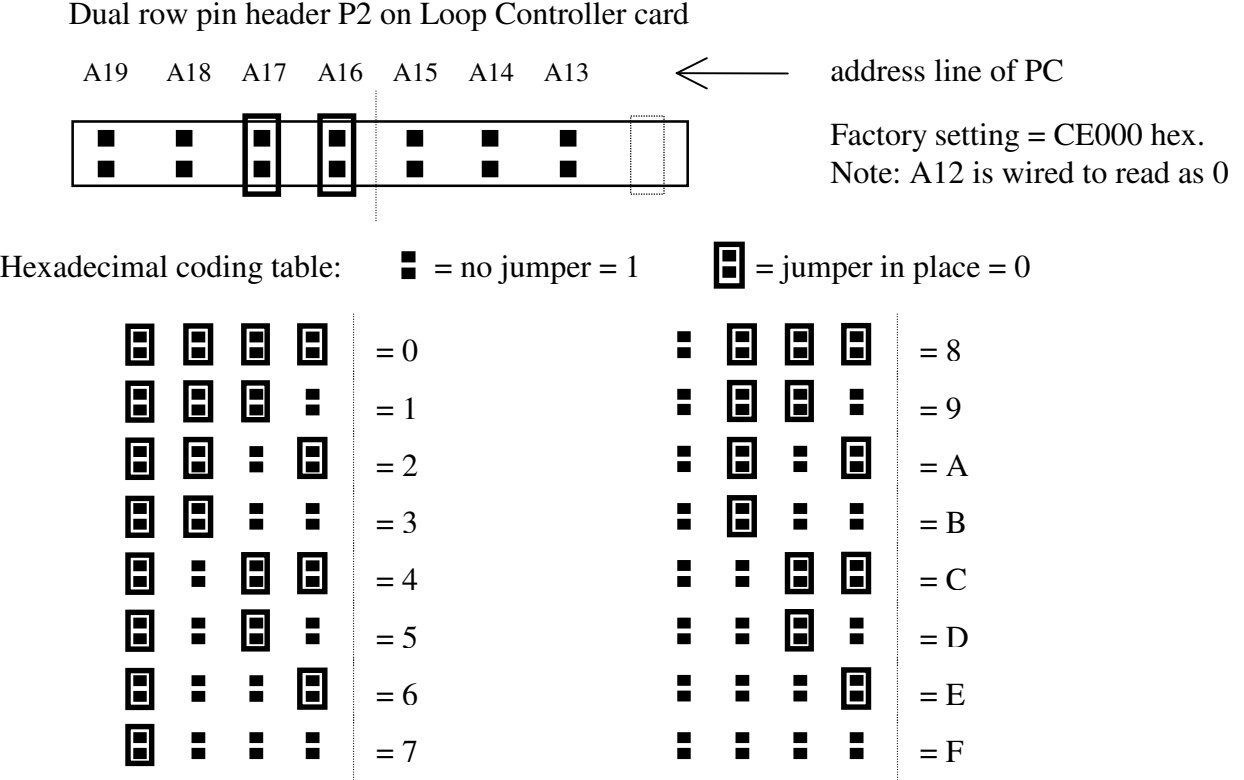

- The address jumpers on an LC1-ISA set the base address for the dualport RAM on that card.
- The address jumpers on the LC3-ISA set the base address of the top transmitter/receiver pair the one furthest from the gold card edge fingers. The base address of the middle loop is 2048 bytes (800 hex) more than the address jumpers, and the base address of the bottom loop is 4096 bytes (1000 hex) more than the address jumpers. With the jumpers set for CE, as per the factory setting, the base addresses of the three loops are CE000, CE800, and CF000.

**Note:** Care must be taken if mixing the current ISA bus LC's with the earlier versions (pre 1993). These LC cards have 1Kbyte dualport RAMs (boards labeled 16000032A for LC1s, 16000048 for LC3s). They also have an eighth jumper to set A12 as well. If mixing old and new versions check that the address jumpers are set so that the memory areas used by the boards are different - it is not sufficient that the jumpers just appear to be set to physically different pins.

### **Specifications**

### **Physical**

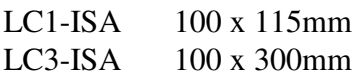

Dimensions do not include the gold-plated edge connector. A standard metal mounting plate is fitted to the one edge of the card.

Fiber optic connectors (transmit and receive for each loop) for H-P plastic fiber cable are accessible through the mounting plate. The transmit connectors are gray, and the receive connectors are blue. ST or SMA glass fiber connectors can be factory fitted to special order.

On the LC3-ISA the port with the lowest address is furthest from the edge connector.

### **ISA Bus Interface**

The whole of dualport RAM appears as memory mapped I/O - controlled outputs are set and inputs monitored solely by writing and reading from memory locations.

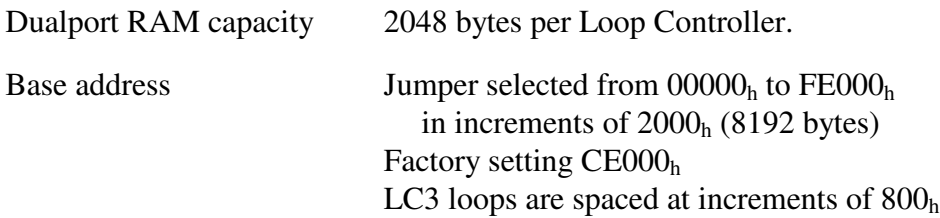

### **Interrupts**

This board does not generate interrupt signals.

### **4.3 VME Bus Loop Controllers: LC2-VME**

The LC2-VME is a Loop Controller card designed to operate Group3 Control modules from a VME bus crate. Two completely independent loops are controlled from the one LC2-VME card. Up to eight LC2-VME cards can be installed in one VME crate. Communication between the computer and each LC takes place through dualport RAM installed on the LC card.

### **Specifications**

#### **Physical**

Standard double-height VME board (160 x 233mm), with a 20mm wide front panel.

VME backplane connector J1/P1 only required.

Fiber optic connectors (transmit and receive for each loop) for H-P plastic fiber cable are accessible through the front panel. The transmit connectors are gray, and the receive connectors are blue. ST or SMA glass fiber connectors can be factory fitted to special order.

Indicator LEDs for transmit and receive data (each loop) are on the front panel.

#### **VME Bus Interface**

The whole of dualport RAM appears as memory mapped I/O - controlled outputs are set and inputs monitored solely by writing and reading from memory locations.

Dualport RAM capacity 2048 bytes per Loop Controller.

The LC2-VME uses the VME Short Addressing scheme: 8-bit data and 16-bit address. This means that sequential locations in the LC2-VME dualport RAMs are addressed as alternate (odd) bytes over the VME bus. For this reason, although each loop has 2k bytes of dualport RAM, it occupies 4k of VME address space, and each LC2-VME card with two loops occupies 8k of the 64k short address space. Jumpers are provided to position this 8k block within the 64k short address range.

The LC2-VME responds to Address Modifier codes of 29 and 2D, as standard. Other address modifiers can be implemented to special order.

The board uses the standard VME 16 MHz SYSCLK signal to generate the delays required before issuing DTACK. Four rising edges of SYSCLK are required to complete a data transfer cycle, so access cycle times are between 248ns and 310ns.

#### **Interrupts**

This board does not generate interrupt signals.

### **4.4 STD Bus Loop Controllers: LC-STD**

The LC-STD is a Loop Controller card designed to operate Group3 Control modules from an STD bus crate. A single LC-STD card controls one loop. The number of LC-STD cards that can be installed in the STD crate is only limited by the number of available slots in the crate. Communication between the computer and the LC takes place through dualport RAM installed on the LC card.

### **Specifications**

#### **Physical**

Standard STD board (approx. 165 x 115mm), with gold plated edge connector to suit STD bus backplane.

Fiber optic connectors (transmit and receive) for H-P plastic fiber cable. The transmit connector is gray, and the receive connector is blue. ST or SMA glass fiber connectors can be factory fitted to special order.

#### **STD Bus Interface**

The whole of dualport RAM appears as memory mapped I/O - controlled outputs are set and inputs monitored solely by writing and reading from memory locations.

Dualport RAM capacity 2048 bytes per Loop Controller.

The standard LC-STD uses 8-bit data and 16-bit address lines.

The dualport RAM can be positioned in either I/O space or Memory space by placing a jumper to allow access by either the IORQ or the MEMRQ signal. The 2 Kbyte block of dualport RAM can be set at a base address in either of these 64K (16bit) address spaces by setting jumpers on the base address jumper pins.

The LC-STD can also support the 24-bit address scheme of the STD bus specification, by taking the upper 8-bits (A16-A23) from the multiplexed address/data bus. This option requires some additional components to be added to the 16-bit address board.

The board will issue a WAITRQ if both the STD processor and the LC-STD processor try to access the same dualport RAM location simultaneously.

STD signals SYSRESET and PBRESET will reset the processor on the LC-STD.

#### **Interrupts**

The hardware is in place to issue interrupt (INTRQ, INTRQ1, or INTRQ2, selectable by jumper) signals to the STD processor. The Loop Controller software now supports interrupts but a small hardware modification is required to LC-STD cards already in use before this feature can be used. In the meantime these jumpers should be left off. See the *Interrupts* section for the PCI Loop Controller in this chapter.

### **4.5 CAMAC Loop Controllers: LC1-CAM & LC2-CAM**

The LC1-CAM and LC2-CAM are Loop Controller cards designed to operate Group3 Control modules from a CAMAC crate. The LC1-CAM drives a single fiber optic communication loop, while the LC2-CAM allows two completely independent loops to be controlled from one slot. The only limit to the number of CAMAC Loop Controllers that can be used in a CAMAC crate is the number of available slots. Communication between the computer and each LC takes place through dualport RAM installed on the LC card.

### **Specifications**

### **Physical**

Standard single slot width CAMAC module (approx. 310 x 200 x 17mm), with gold plated edge connector to suit CAMAC backplane.

Fiber optic connectors (transmit and receive for each loop) for H-P plastic fiber cable are on the front panel of the module. The transmit connectors are gray, and the receive connectors are blue. ST or SMA glass fiber connectors can be factory fitted to special order.

LEDs on the front panel indicate data on the fiber optic cables and another LED lights to indicate **X** - "CAMAC command accepted".

### **CAMAC Interface**

The whole of dualport RAM appears as memory mapped I/O - controlled outputs are set and inputs monitored solely by writing and reading from memory locations.

Dualport RAM capacity 2048 bytes per Loop Controller.

There is an address register on the CAMAC Loop Controller which can be written to from the CAMAC write lines. The address written into this register remains there until written over or power is removed. This address register holds the address lines used to access a particular location in either of the dualport RAMs.

To write an address to this register the user must perform a write operation - CAMAC function F(16).A(2) writes to the address register, from CAMAC lines W01-W11. Note that only the lower 11 bits are used.

All data written into or read out from the dualport RAMs is transferred eight bits (one byte) at a time.

Having used  $F(16) \cdot A(2) \cdot N($ ) to write the address to the address register, the following CAMAC commands are available.

F(0).A(0).N( ) reads one byte from this address in the DP RAM of loop 0, onto R1-R8. F(16).A(0).N( ) writes one byte to this address in the DP RAM of loop 0, from W1-W8.

F(0).A(1).N( ) reads one byte from this address in the DP RAM of loop 1, onto R1-R8. F(16).A(1).N( ) writes one byte to this address in the DP RAM of loop 1, onto W1-W8.

The user must set up the data areas of the dualport RAM as described in sections 4, 5 and 6 of the "Group3 Control Loop Controller Programmer's Manual". From then on:

- To set an output channel the user writes the address of that channel to the address register, then writes the desired value to that address.
- To read an input channel the user writes the address of that channel to the address register, then reads the data from that address.

### **Interrupts**

This board does not generate interrupt signals.

### **5 Installation / Commissioning / Fault Finding**

### **Installation**

### 1) **Position the Modules as close to the controlled points as possible**.

The main aim should be to keep all signal wires as short as possible, to minimise the pick up of transients. This applies particularly to the analog I/O which are not isolated from the main module processor. Therefore site the controller module so that the wiring of the analog channels (inputs and output) is as short as possible. Mount the DI behind the power supplies etc, right beside the control inputs.

Digital channels on the other hand are isolated by opto-couplers and relays, and so are a less likely entry point for noise.

The stainless steel backplates of the module clips onto a 100 mm length of standard 35mm DIN rail. If the rail is steel, then generally the module case is automatically grounded by the backplate. If aluminium DIN rails are used then frequently the anodised finish will effectively insulate the backplate, and adequate grounding will not be automatic. In these cases run a short grounding lead from under one of the screws on the backplate to a nearby chassis ground point.

In almost all circumstances it is a good idea to have the case of the module grounded. However, very occasionally this has caused problems. In these rare circumstances it may be necessary to isolate the DIN rail from the plate it is mounted on.

The modules and signal wiring should really be within an enclosure of some sort - a rack enclosure or something similar. In high voltage machinery there can be very fast, massive changes in potential when an arc-over or breakdown occurs. This can easily capacitively couple through to exposed signal wiring. If the wiring cannot be enclosed, place shield plates to form a Faraday cage to screen the wiring from any such rapid capacitively coupled noise.

### 2) **Check the signal levels**

Check that the signal levels are within the allowable limits, as given in the specifications. If necessary use resistive dividers on the SCA I/O board to bring the signals within allowed voltage limits. It is easier to insert the appropriate resistors before wiring up all the signals.

### 3) **Connect up the modules to the controlled equipment**.

Make up the signal wiring using shielded cables.

Use twisted shielded wires for all I/O wiring.

Terminate the shields at the module terminals only, not at the other end of the signal wires.

Do not run signal wires alongside high current, high voltage or high frequency cables.

### 4) **Apply power to the module.**

The power connector is located on the end of the module. A suitable cable connector is supplied with each unit. Power is low-voltage ac or dc (see specs.) and can be reticulated to several modules in parallel without causing interaction or ground loop problems. Model PS24D15 power supply is a convenient power source for modules.

#### 5) **Configure the module.**

Each module must be set to its own unique address on the loop, using the address switch on the front panel.

Use the diagnostic port to configure the module. Go through the system configuration menu, as described in section 3 of this manual.

Check polarities Check analog range settings, filter and filter windows Record these setup parameters.

Return to the main menu (press 'X' a few times) and then press 'I' to go to the I/O control and monitoring menu. The I/O values should be displayed - check that they have sensible values. At this stage outputs can be set to values using the [O] option.

BUT **be careful**!! outputs will be set, supplies could be turned on, motors start etc. Always be safety conscious and check with all other personnel working on the installation before altering anything.

#### 6) **Install the loop controller.**

Check the address jumpers on the card are set correctly - see page 2 of section 4,

**Observe antistatic precautions** when handling circuit boards.

Make sure the power to the control computer is turned off. Plug the card into an available slot.

### 7) **Connect up the modules with fiber optic cable.**

The modules are connected in a loop, starting at the control computer, leading to the first module, chaining on to the second etc, then back to the computer. The fiber optic cables have color coded ends, to match the color coded transmitters (gray) and receivers (blue). The gray end of a cable should be plugged in to the gray transmitter on the loop controller. The other end of that cable, with a blue end, should be plugged in to the blue receive port of the first module. Use another cable to connect the gray transmitter of the first module to the blue receiver of the second. Loop the modules together in this manner, and the transmit port of the last module is connected back to the receive port of the loop controller.

Route the cables so that they will not be crushed or kinked if equipment is moved, or rack drawer slides are withdrawn etc.

### **Commissioning & Fault Finding**

Firstly a word of caution, without wanting to sound too depressing:-

On a complex hardware and software system it is extremely unlikely that everything will work 100% first time.

Be prepared for some time to be spent commissioning and debugging the entire system. There are likely to be software mistakes (such as defining an analog channel in the software package as one range when the module is set for another) and hardware mistakes (for instance, a shield wire not grounded, thereby allowing transients in to upset one of the modules.)

Here are some stages in the commissioning process, with things to try if all is not working correctly.

Power up all the modules on the loop. Start the control software. Keep things simple at the start and do not turn on any high voltages on the machine just yet.

#### **Communications**

Make sure that the loop is communicating correctly. Both red LEDs on the front of every module on the loop should appear continuously lit.

If the LEDs are not continuously lit, check:

- modules all have power on the green LEDs on the front of each module should be lit.
- modules configured correctly check address switch setting

#### **Software**

Check the software configuration and setup in the control computer:

- is the main software program set to use the correct application directory? sometimes there are a number of directory settings that have to be altered if changing over to another application.
- do the definitions of the modules in the software setup correspond with the actual modules? check module address switches.

Sometimes software might not get initialised properly, or gets upset if things are not all done in the right order. If all else fails, turn off the computer and start it up again.

### **Communications on the loop must be established before going on to further tests.**

If you can't get a complex loop going, start with just one module powered up on the bench. This allows you to confirm that the loop is being initialised properly, and that communications can be established with each module singly in turn.

Make a separate small test application (in another directory!) to allow you to check your setup and configurations.

Use this method of dividing off the problem into small manageable parts. Complex systems of hardware and software are very confusing and it is easy to spend a long time trying to track down a problem in the system as a whole.

It may take a little time to make a small test application in the software package, but it will probably save a lot of time in the long run.

Once good communications are established you can move on to checking the function and operation of the control software.

Check that changes to inputs are reflected on the screen of the control computer.

Use the diagnostic port features at the module to check what the module is actually reading. The fault may be with the sensor or wiring, rather than with the module setup or software. Always check at the module level with the diagnostic port before doing much else.

Use the I - Monitor **I**nputs/Outputs feature.

Also use the [I] function to simulate known input values. This makes it easier to check your control software readouts are responding correctly.

#### **For analog channels:**

If the objects on the screen exhibit too much or not enough travel then check the range settings in the module, and check the scaling factors used in defining the point in the control software.

Some control programs can get temporarily overloaded if a lot of channels all change at once. Unless great care is taken in installation the 16 bit analog inputs are bound to have some noise and flutter on them. This can unnecessarily overload the system, particularly if they are measuring slowly changing parameters such as temperatures or magnet currents. For these channels, and in general unless the full speed accuracy is required, use the filtering within the module , and use filtering (or a deadband system) within the control software package. These should reduce unnecessary overhead for the control software.

#### **For digital channels:**

Check the definitions of polarity for the channel, both in the module and in the control software.

Once all channels are operating correctly turn on the high voltage supplies.

This will probably unleash a new set of problems.

Because each and every machine is different the operation of a control system is only specific to that one machine, and the operational reliability is critically dependent on the installation practice followed.

Switching on the high voltage will most probably uncover some installation deficiencies.

Noise problems will most probably be indicated by one or more modules performing a reset when there is arcing or a discharge from the high voltage sections. The reset is evident by the LEDs on the front of the module blinking for a second or so, and possibly a message on the control screen saying "loop error" or similar.

If this occurs check:

- the shields of the signal wiring
- the grounding of the high voltage and high current supplies within the machine.

 - the grounding of the module case. Note that in general the case should be grounded, but it has been seen in some installations that this causes problems. Try disconnecting the grounding of the case.

If it is a complex loop of modules try to isolate off one or two modules at a time, and run them on a loop of their own for a while, to see if they are the source of the resets.

At this point it is sensible to try to create some repeatable arc over, to create known noise source. Using wire or pipe, create a spark gap bridging one of the high voltage supplies. Adjust the gap and the voltage so the arcs occur every second or so. This gives some repeatable noise source from which some statistics can be built up, so that modifications to the installation can be sensibly evaluated.

Here are some further simple things to try, which have proved effective in some installations.

Run the low voltage auxiliary power lead to the module through a ferrite toroid for a few turns, just before it enters the module.

Use ferrites on signal cables

Place shielding plates over the modules and any exposed wiring to screen them from capacitively coupled transients.

The modules and signal wiring should really be within an enclosure of some sort - a rack enclosure or something similar. In high voltage machinery there can be very fast, massive changes in potential when an arc-over or breakdown occurs. This can easily capacitively couple through to exposed signal wiring. If the wiring cannot be enclosed, place shield plates to form a Faraday cage to screen the wiring from any such rapid capacitively coupled noise.

On very powerful pulsed or unusually noisy machines it may be necessary to enclose all the control electronics in a shielded screened cabinet, and use feed through capacitors to bring any outside signal wiring into the system.

### **6 Software Set-up**

This section will give some more information on the nature and use of the various pieces of data that are sent to and received from the module.

### **Analog Output / Setpoint for PID control**

This value has two functions, depending on whether the module is running PID control or not. If the module is used as a simple I/O module then this value is used to generate the output voltage or current directly. If the module is set to run PID control, then this value is used as the setpoint for the control algorithm.

If you want to deal in counts, not volts, you can put the display of the Group3 diagnostic port into the appropriate mode - under the Display Options choose Decimal to display the analog quantities as decimal number counts.

### **Analog Output**

This is a 16 bit value, with the range depending on the output type selected.

Voltage output:

```
 bipolar: -32,000 at negative full scale (-10V) to +32,000 at positive full scale (+10V) 
unipolar: 0 to 64,000 at full scale (+10V).
```
Current output: 0 at lowest current (4mA) to +64,000 at the maximum current (20mA).

Note that the numerical range is somewhat less than the maximum allowed by 16 bits - the range sent over the loop to this module is 64,000 counts, not the full 65,536. This gives the module processor some "headroom" to apply calibration coefficients without causing a 16 bit overflow.

Therefore, to set the analog output to the value required, send the appropriate number of counts, according to the following:

For voltage output counts sent  $=$  voltage required  $x$  32,000 (or 64,000 for unipolar) 10

Normally a control package will sort out this scaling for you.

Note that negative numbers are represented as 2's complement values.

For current output counts sent =  $(mA \text{ required - } 4)$  x 64,000 16

### **Setpoint for PID control**

If the module is set to operate as a PID controller then you do not send the output value directly. The value the control application sends to the module is the value that you want the feedback input (Analog input 0) to be reading. i.e. although you are sending what appears to be an output value, the module actually uses it as a desired input value, and does everything possible (by altering its DAC output) to make its readback (analog Ch0) equal the value you sent.

What you send to the controller is the value you desire to see at input 0.

As an example, suppose you have a transducer probe attached to analog input channel 0 that returns a 0 to 10 volt signal. If you want the controlled variable to be half full scale, what you are going to send to the module is a request for 5.000V, as seen at analog input0.

The controller then alters its actual DAC output in whatever way it can to achieve the value 5.000V at its input channel0. You have no direct control over the DAC output in PID mode.

So, to state it again, what you send in the output data / setpoint location is the the value you wish to see at the probe input channel.(analog input 0)

### **Digital Outputs**

The polarity of the digital outputs is programmable on a channel by channel basis by using the Group3 diagnostic port - under the **System / Digital/Output Polarities** selection. The default setting for polarities is LOW but can be changed to achieve an inversion. If the polarity is selected as LOW, a 1 in a bit location will cause the corresponding channel's relay contact to close.

### **PID Control Byte**

### **Reset**

Bit 0 is used to zero the control output and clear all PID calculations.

If bit0 is set to 1 then all of the following occur: - the controller output is set to zero.

- the integral accumulation is cleared to zero.
- all PID calculations are stopped.

These actions can also be invoked by any one of the following:-

Digital-input-5, if it is enabled to function as PID reset. Pressing [R] on the diagnostic port I/O monitoring menu. Simulating Digital-input-5 , and setting it to value 1.

### **Hold**

Bit 1 is used to hold the output and PID calculations If bit1 is set to 1 then all of the following occur: - the controller output is held at its last value. - the integral accumulation is halted.

These actions can also be invoked by any one of the following:-

Digital-input-6, if it is enabled to function as PID hold. Pressing [H] on the diagnostic port I/O monitoring menu. Simulating Digital-input-6 , and setting it to value 1.

### **Analog Inputs**

Channel 0 and channel 1 are identical.

The values read from these channels are 16 bit numbers, within the range -32,000 at negative full scale to  $+32,000$  at positive full scale, or 0 to 64,000 fullscale for unipolar models.

Full scale is either  $-100$ mV to  $+100$ mV,  $-10V$  to  $+10V$ ,  $+100$ mV, or  $+10V$ , depending on the model and range selected.

Note that the numerical range is somewhat less than the maximum allowed by 16 bits - the range sent by this module over the loop is 64,000 counts, not the full 65,536. This gives the module processor some "headroom" to apply calibration coefficients without causing a 16 bit overflow.

Therefore, to read an analog input, read the number of counts from the incoming message, and scale it to the appropriate input range setting.

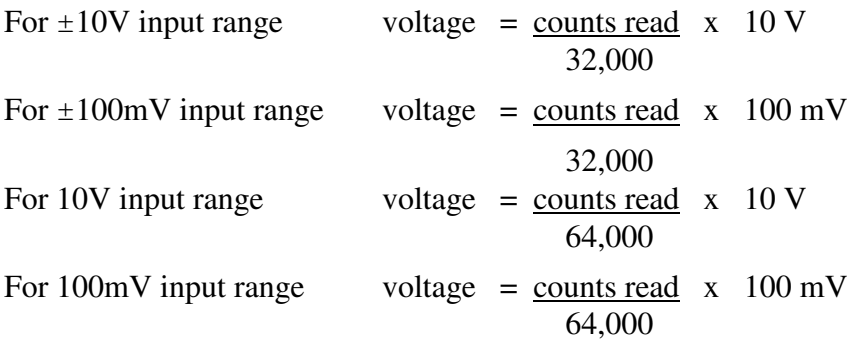

Normally a control package will sort out this scaling for you.

Note that negative numbers are represented as 2's complement values.

If you want to deal in counts, not volts, you can put the display of the Group3 diagnostic port into the appropriate mode - under the Display Options choose Decimal to display the analog quantities as decimal number counts.

### **Digital Inputs**

The polarity of the bits is programmable on a channel by channel basis by using the Group3 diagnostic port - under the **System / Digital/Input Polarities** selection. The default setting for polarities is LOW but can be changed to achieve an inversion. If the polarity is selected as LOW, and if current is flowing in an input opto-coupler, a 1 will be read in the bit location corresponding to that channel.

### **Module Status Byte**

This byte is returned as part of the message. Various bits within the byte are used to indicate certain conditions that a controlling application should know about.

All bits indicate their described status if set. This enables an application program to test the value of the entire byte, and proceed no further if it is zero.

#### **DAC over** or **under flow**

Bit 0 is used to indicate to the application program that a number was passed to the module which, after application of the calibration coefficients, produced a number which could not be represented with 16-bits. (outside the range -32000 to +32000, or 0 to 64,000)

The module adjusted the resulting value to the most +ve or -ve value possible (as appropriate) and set this overflow/underflow status flag.

Note that if the module is operating in PID mode, this status flag is not necessarily indicative of a fault condition . If the required output range is within the capability of the module then momentary attempts to produce analog output values outside the boundaries described above are quite normal.

### **Channel 0 and Channel 1 ADC over or under flow**

bit 1 overflow / underflow: analog input channel 0

bit 2 overflow / underflow: analog input channel 1

If one of these bits is read as a 1, it means that a number outside the range -32000 to +32000, or 0 to 64,000, was generated by the analog input componentry on the module. It doesn't necessarily mean that the reading is no good, but that it is outside the specified range of the product.

#### **PID calculation overflow**

Bit 3 indicates that in calculating the PID output a number was created that exceeded the specified limits.

If the PID integral value exceeds the upper or lower limit, as configured via the diagnostic port terminal, the integral is clamped to either the upper or lower limit (as appropriate) and bit 3 set.

If the PID overall analog output correction signal lies outside the range -32768 to +32767, or 0 to 65535, then the signal is adjusted to the appropriate limit and again status bit 3 is set.

Note that if the module is operating in PID mode, this status flag is not necessarily indicative of a fault condition . If the required output range is within the capability of the module then momentary attempts to produce analog output values outside the boundaries described above are quite normal.

#### **Simulations active**

Bit 4 indicates that one or more simulations are active.

If this bit is set it means that someone, via the diagnostic port terminal, has caused the module to simulate one or more of its input or output values. This is important information to the control application, as any simulations could mislead an application and prevent normal control.

#### **Board needs calibrating**

Bit 5 indicates that the board needs calibrating. This bit will be set if the calibration data is deliberately cleared within the module.

## **7 CNA to CNA Mode**

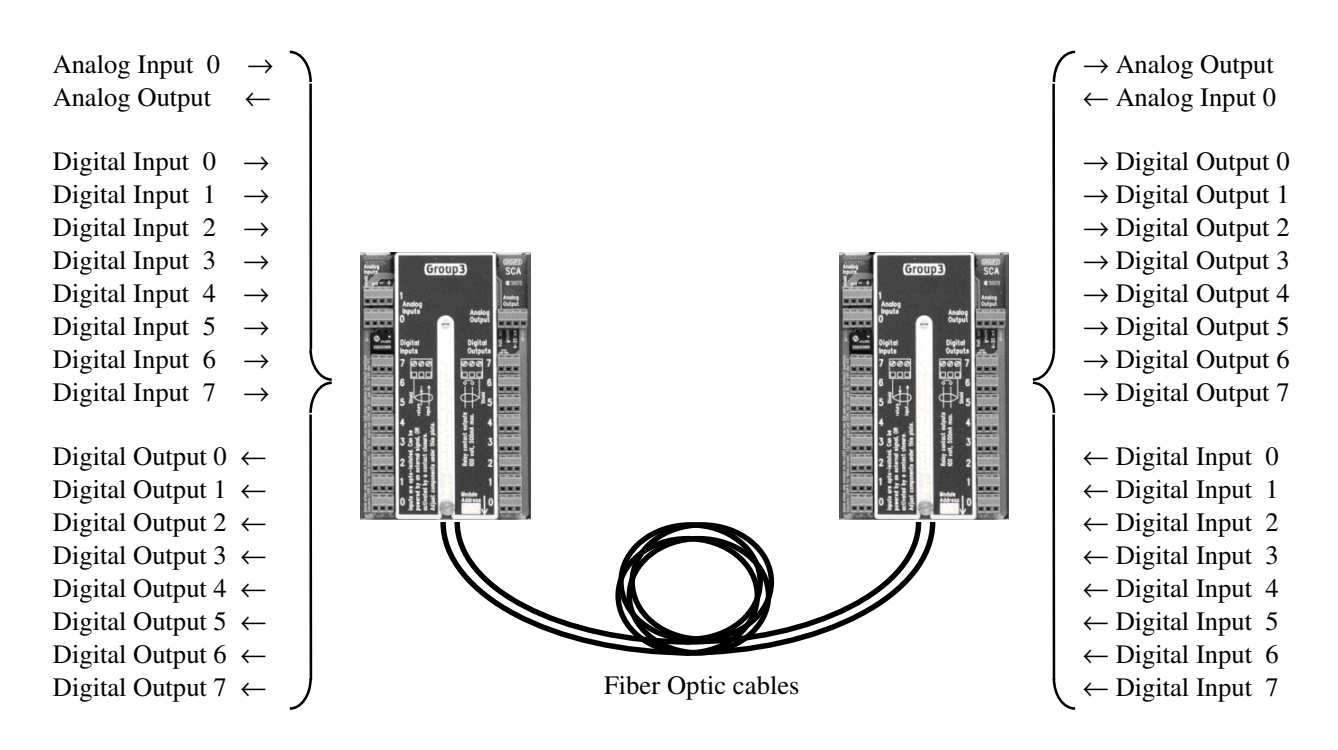

Two Group3 CNAs, connected with just two fiber optic cables provide noise free transmission of many analog and digital signals in difficult environments. High voltage isolation and long distance transfer of signals are simple to implement using this low cost system.

The system uses the same well proven hardware of the computer based system, but in a new configuration in which two CNA modules communicate with each other, not with a computer. Two CNAs allow the transmission of 8 digital channels in each direction, and 1 analog channel in each direction.

If, for example, a signal voltage is presented to an analog input channel in one CNA, the exact same voltage will be generated by the corresponding output channel in the other module. Digital on/off channels are similarly replicated by the system - if a switch is closed that triggers a digital input channel in one CNA, the corresponding output relay in the other CNA will close.

The transmission of data is over two fiber optic cables, providing noise immunity and voltage isolation for electrical signals present at each end of the cables.

Two fiber optic cables are easier to install and considerably less expensive than a bundle of shielded cables over long distances.

The modules are standard components of the Group3 Control range, so at a later date they could be used as part of a full computer based control system if required.

If the range settings of the analog channels are set appropriately then it is possible to have the system insert a gain factor during transmission. For example a 100mV input signal could be transformed to a 10 volt output just by setting the input and output ranges to those values.

Digital channel numbers are paired between modules ie channel 1 talks to channel 1 etc. The analog output channel is controlled from channel 0 input of the other module. The other analog input channel (channel 1) is not used.

#### **System Specifications**

#### **Isolation**

Fiber optically isolated, so essentially no limit to the voltage isolation, and no noise pick up during transmission.

#### **Distance**

Using plastic fiber optic cable - up to 40 metres in one length. Repeaters are available to extend this distance if required. Using glass cored, plastic cable, up to 400m. Using glass fiber optic cable - up to 3000 metres

#### **Resolution**

Analog inputs have 16 bit resolution, analog outputs have 16 bit resolution

### **Speed**

The speed of signal transmission depends on the channel type. The average delay in transmitting digital on/off signals is 8ms, the average delay for analog channels is 35ms.

### **Set-up**

A diagnostic port terminal must be used to set the communications protocol in both modules to CNA to CNA and to configure the individual channels. The operation of the diagnostic port is described in section 3, so only a brief summary of essential features follows.

From the opening diagnostic port menu select SYSTEM CONFIGURATION select COMMUNICATIONS, then M to select the communications Mode, then select CNA to CNA to enable the correct communications protocol. This must be done to both modules. One CNA must be set to switch address 0, the other set to address 1, and connected by two fiber optic cables.

Configure the channels appropriately. All the features of standard Group3 CNA are available - eg analog input window filters etc. If direct transmission of a voltage is required then the ranges of the analog channels must be set to the same value.

However it is also possible to get, for example, a 100mV signal input at one module to be output from the other as a 10 Volt signal, by setting the input and corresponding output range appropriately.

If the analog output channel of one CNA is set to the 4-20mA scale, then the analog input channel of the other CNA will only accept a positive input signal. (0 to 100mV, or 0 to 10volt)

Normally digital channels will directly replicate the state of the corresponding input channel in the other CNA. ie assuming that the input channels are configured to sense contact closure, closing a switch on the input module channel will cause the corresponding output relay contacts to close on the other module

This action can be inverted if desired, by altering the polarity of the outputs.

From the opening menu select SYSTEM CONFIGURATION then DIGITAL, then O for outputs. The display asks for channel numbers - enter the numbers of the channels that are to be inverted. Then the user is prompted to alter polarities of those channels.

### **8 The Group3 Control System**

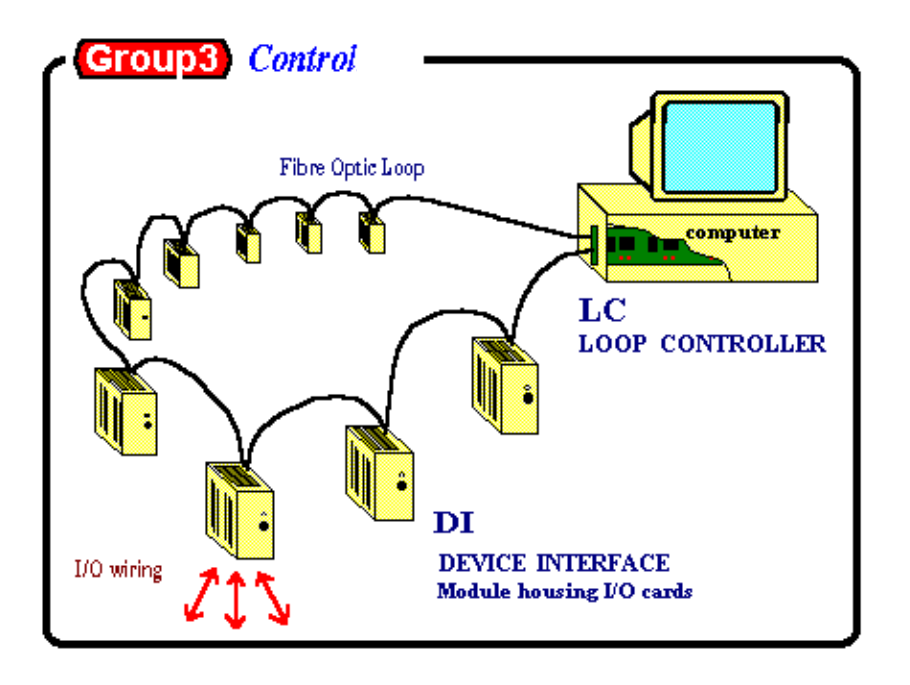

Group3 Control - A BRIEF DESCRIPTION**.**

Group3 Control is a fiber optically linked distributed control system. Data is sent over fiber optic cables to small intelligent outstations (Device Interfaces or DIs) that contain the I/O boards - ADCs, DACs, digital, etc. (See list overleaf)

The Loop Controller (or LC) card plugs into the control computer and handles all the communications on the fiber loop. To read inputs and set outputs the control computer merely reads and writes to a Dual Port RAM on the LC.

The microprocessor on the LC then lifts this information, packages it appropriately and sends it out on the loop. Within each DI a processor decodes the information in the message packet and sets outputs accordingly, repacks the message with any input information and sends it back on the loop. The LC in the control computer then unpacks the input information and puts it in the Dual Port RAM, from where the control program can get the value of the inputs. In this manner information is transmitted over the loop at up to 1.152 Mbaud, continually refreshing outputs and scanning inputs. The transfer of information is completely transparent to the computer and to the systems engineer.

There are two sizes of housings for the standard range of I/O boards: the CN1, a small housing that accepts one I/O board, for when space is at a premium, and the CN3, the standard housing which accepts three I/O boards from the list overleaf.

The CNA detailed in this manual can be mixed together on the same loop with any of the standard DIs, which can contain any combination of the I/O boards.

Communication with the device interfaces is by fiber optics, providing not only superior noise immunity and high voltage isolation, but fast data transfer as well.

I/O boards available:

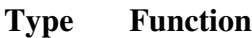

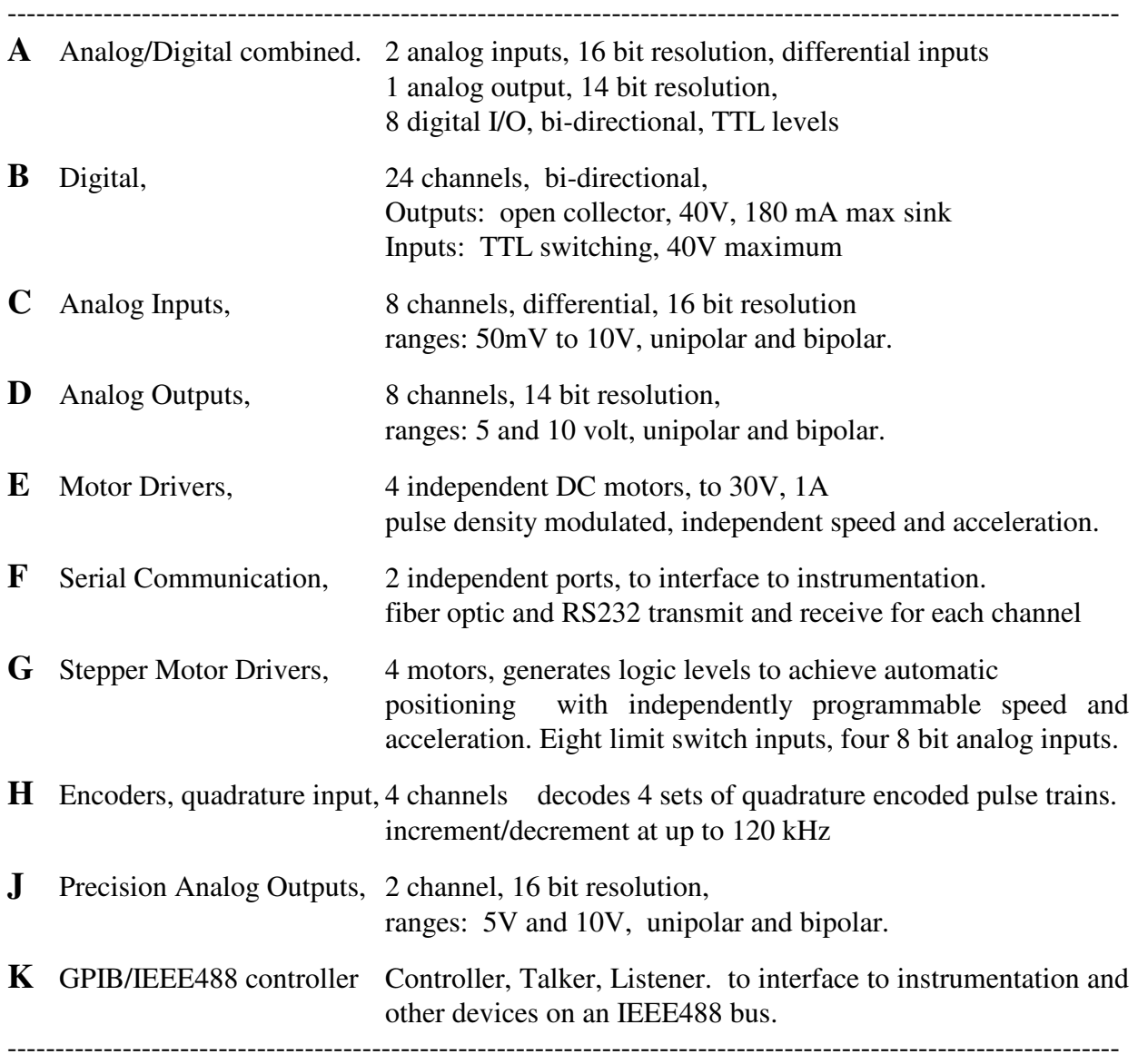

Group3 Control has been designed with a modular architecture to produce a cost-effective, highperformance control system that is easily configured to a particular application. A wide variety of I/O boards is available, allowing a great deal of flexibility in setting up the distribution of control points in a system. A DI can be populated with just the type of I/O required at that point.

The small size of device interfaces means that they can be located close to the monitored and controlled points, reducing the length of wiring harnesses. This not only presents a significant cost saving, but also leads to a reduction in electromagnetic interference (EMI) received by signal lines in electrically noisy environments.

Each device interface module has an auxiliary port to be used for diagnostic and system configuration purposes. Connecting a terminal to this port allows the user to control and monitor all outputs and inputs on the device interface.

A series of external, DIN rail mounting signal conditioners is available from Group3. The signal conditioner modules provide transient suppressors on all lines, allow signal level alteration on analog channels, and ease the task of signal wiring by providing rows of screw terminals.

An installation can easily be expanded to cater for the growing needs of a user. Up to 16 device interfaces, each with 3 I/O boards, can be connected on a single fiber optic loop. More loops can be added for expansion.

To complete the control system Group3 recommends, and can supply, a number of commercially available software packages to provide a user interface at the computer. These packages provide for data acquisition, control, automation, data logging etc.

### **Key Features**

- ·Distributed control using small Device Interfaces.
- ·Flexibility in configuring systems of any size.
- ·Fiber optic communication for noise immunity and high voltage isolation.
- ·Communication handled entirely in hardware.
- ·Diagnostic ports on device interfaces for system development and debugging.
- ·Scientific accuracy 16 bit accuracy on analog channels.
- ·Fast polling rate even in large systems.
- ·Loop Controllers for PCs, and for VME, CAMAC and STD crates
- ·Choice of software packages for operator interface including color graphics.

### GROUP3 TECHNOLOGY LTD

### **LIMITED WARRANTY**

Group3 Technology Ltd. (hereinafter called the Company) warrants instruments and other products of its manufacture to be free from defects in materials and workmanship that adversely affect the product's normal functioning under normal use and service for a period of one year from the date of shipment to the purchaser.

The obligation of this warranty shall be limited to repairing or replacing, at the discretion of the Company and without charge, any equipment which the Company agrees is defective as set out above within its warranty period. The Company will reimburse lowest freight rate two-way charges on any item returned to the Company's factory or any authorised distributor or service centre, provided that prior written authorization for such return has been given by the Company.

This warranty shall not apply to any equipment which the Company determines to have become defective owing to mishandling, improper installation, alteration, negligence, inadequate maintenance, incorrect use, exposure to environmental conditions exceeding specifications, or any other circumstance not generally acceptable for equipment of a similar type.

The Company reserves the right to make changes in design without incurring any obligation to modify previously manufactured units.

No other warranties are expressed or implied, including, but not limited to, the implied warranties of merchantability and fitness for a particular purpose. The Company is not liable for consequential damages.

83000001

#### **European Region**

#### **United Kingdom**

#### **Pulse Power & Measurement Ltd**

 65 Shrivenham Hundred Business Park Watchfield, Swindon, Wiltshire, SN6 8TY, UK Tel: +44 (0)1793 784389 Fax: +44 (0)1793 784391 email: sales@ppm.co.uk website: www.ppmpower.co.uk

#### **Denmark, Sweden, Norway, Finland, Iceland, Belgium, Holland, Italy, Turkey, Russia, India**

#### **Danfysik A/S**

 Møllehaven 31, P.O. Box 29, DK-4040 Jyllinge, Denmark. Tel. +45 4679 0000 Fax +45 4679 0001 Contact: Erik Steinmann email: es@danfysik.dk website: www.danfysik.com

#### **Germany, Poland, Czech & Slovak Republics, Ukraine**

 **Schaefer Technologie GmbH** Mörfelder Landstrasse 33, D-63225 Langen, Germany.

 Tel. +49 6103 30098-0 Fax +49 6103 30098-29 Contact: Martin Schaefer email: info@schaefer-tec.com website: www.schaefer-tec.com

#### **Switzerland, Austria**

#### **Schaefer-Tec AG**

 Badimatte 21, Postfach 431, CH-3422 Kirchberg, Switzerland Tel. +41 34 423 70 70 Fax +41 34 423 70 75 Contact: Martin Bossard email: ch@schaefer-tec.com website: www.schaefer-tec.com

#### **France, Spain, Portugal**

 **Schaefer-Techniques Sarl**  1, Rue du Ruisseau Blanc, F-91620 Nozay, France Tel. +33 1 6449 6350 Fax +33 1 6901 1205 Contact: Christophe Dubegny email: info@schaefer-tech.com website: www.schaefer-tech.com

#### **Italy**

#### **Schaefer Italia SRL**

 Via Minzoni, 57, I-45100 Rovigo, Italy Tel. +39 0425 460 218 Fax +39 0425 462 064 Contact: Paulo Bariani email: italia@schaefer-tec.com website: www.schaefer-tec.com

#### **China MT Electronic Co. Ltd.**

 Room 503, No.24 Building Jing Tong Yuan, Sunny Uptown International Department, Chao Yang District, Beijing, China 100024 Tel./Fax +86 10 6570 0095, mobile: +86 130 0116 1549, Contact: Liang Qing (Rosalind) email: lqrosalind@yahoo.com.cn website: www.mt-elec.com

#### **India Transact India Corporation**

5/1A, Grants Building, Arthur Bunder Road, Colaba, Mumbai 400 005, India Tel. +91 22 2285 5261, or 2283 4962 extn 22, or 2202 8735 Fax +91 22 2285 2326 email: sales@transact.co.in Contact: Arish Patel arish@transact.co.in direct dial +91 22 563 64866

#### **Israel Scientific Products & Technology 3000 Ltd.**

 P.O. Box 1425, Rosh Ha'Ayin 40850, Israel Tel. +972 3 901 4479 Fax +972 3 901 4481 Contact: Rafael Thaler email: info\_spt@netvision.net.il website: www.spt.co.il

#### **Japan Hakuto Company Ltd.**, Scientific Equipment Department,

 1 - 13, Shinjuku 1-chome, Shinjuku-ku, Tokyo 160-8910, Japan PO Box 25 Tokyo Central 100-8691 Tel. +81 3 3225 8051 Fax +81 3 3225 9011 website: www.hakuto.co.jp Contact: Mr Tsugio Saitoh email: saito-tsugio@hakuto.co.jp Contact: Mr Shunsuke Takahashi email: takahashi-shunsuke@hakuto.co.jp

#### **United States & Canada**

**GMW Associates -** magnets, magnetic instrumentation, control systems 955 Industrial Road, San Carlos, CA 94070. P.O. Box 2578, Redwood City, CA 94064, U.S.A. Tel. +1 650 802 8292 Fax +1 650 802 8298 Contact: Brian Richter email: brian@gmw.com website: www.gmw.com

#### **VI Control Systems -** LabVIEW programming, control systems 2173 Deer Trail, Los Alamos, NM 87544. Tel. (505) 662 1461 Fax (866) 422 2931 Contact: Neal Pederson

email: np@vicontrols.com website: www.vicontrols.com \_\_

**Manufacturer Group3 Technology Ltd.,**  2 Charann Place, Avondale, Auckland 1026, New Zealand. P.O. Box 71-111, Rosebank, Auckland 1348, New Zealand. Tel. +64 9 828 3358 Fax +64 9 828 3357 email: info@group3technology.com website: www.group3technology.com